de de désigne de désigne de l'éposition de l'éposition de velocitation de velocitation de velocitation de velocitation de velocitation de velocitation de velocitation de velocitation de velocitation de velocitation de velo Instituto Politécnico de Viseu<br>Escola Superior de Tecnologia e Gestão de Viseu<br>Controlo de velocarda<br>Arduino.<br>Control de velocia Superior de Viseuria<br>
Listituto De Luis Garcia-Cast<br>
Listituto de Veloci<br>
Control de Veloci<br>
Control de Veloci<br>
Trabalho Final d<br>
Engenharia Eletrotenic

Jose Luis Garcia-Castrillón Morán

&'()\*+,-.'/0+1'/23' 4()\*56(05')\*570+87()0+9\*+:(67\*)'+;070<0=7'(20+>'/'+ ?@702056@)0 <sup>+</sup> 466 Uus Garcia-Castrillón Morán<br>
Controlo de velocidade de um motor DC por PWM com placa<br>
Arduino.<br>
Control de velocidad de un motor DC por PWM con placa Arduino.<br>
Trabalho Final de Projeto (Trabajo Final de Grado)<br>
Enge Controlo de velocidade de um motor DC por PWM com placa Arduino.

Control de velocidad de un motor DC por PWM con placa Arduino.

### **Trabalho Final de Projeto (Trabajo Final de Grado)**

Engenharia Eletrotécnica

### **Professor Doutor Joaquim Delgado**

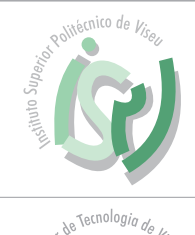

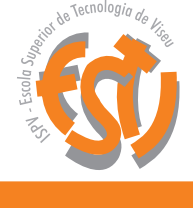

Junho 2020 / Junio 2020

Este trabajo se lo dedico a mi familia.

#### **RESUMEN**

Los vehículos elétricos forman parte actualmente de nuestra realidad, y esto solo acaba de empezar. Si de verdad queremos concienciarnos para hacer de nuestro mundo algo mejor, tenemos que solidarizarnos con el medio ambiente e ir implementando nuevas medidas para reducir la contaminación que tanto daño esta haciendo a nuestro planeta y que está desenvocando un gran cambio climático para todas las especies que habitamos aquí.

La evolución de los vehículos eléctricos y su funcionamiento no hace más que crecer. Las empresas más importantes del mundo estás invirtiendo mucho dinero, porque saben que la transición de vehículos de combustión interna a vehículos eléctricos está al caer. La autonomía, que es uno de los principales problemas, está mejorando continuamente y las baterías cada vez aguantan más kilometraje.

El presente trabajo forma parte de la implementación de un controlador de velocidad por modulación de ancho de pulso (PWM) con base en una placa Arduino que se pueda aplicar en un vehículo eléctrico con un motor de corriente continua.

La arquitectura genérica de un vehículo eléctrico consta de una batería, a través de la cual suministraremos una tensión de corriente continua, un controlador, que recibirá la energía que le aporta la batería y que tendrá que convertir en una amplitud variable que iremos modificando a través de un potenciómetro y por último, un motor de corriente continua que transformará la energía eléctrica en energía mecánica.

La base de nuestro proyecto es el controlador, en el cual, se deberá implementar un módulo de control, genérico para cualquier nivel de potencia y que será implementado a través de Arduino. Este recibirá la información y la transmitirá al módulo de potencia, que tendrá como base, la tecnología MOSFET, que actuará como un convertidor DC/DC para controlar la velocidad del motor DC. Por último, esta señal pasará por un puente en H, antes de entrar al motor, para poder controlar su sentido de giro.

v

### **PALABRAS CLAVE**

Control de velocidad Motor DC Puente en H PWM MOSFET Vehículo eléctrico Convertidor DC/DC Motor eléctrico Controlador Arduino

#### **AGRADECIMENTOS**

Este trabajo no hubiera sido posible sin las personas que me han acompañado en esta etapa tan importante en mi vida. Han sido años de trabajo muy duro que han merecido mucho la pena por todo lo aprendido y por todas las personas que he conocido.

Agradezco personalmente a mi tutor del proyecto, Joaquim Delgado, por su ayuda y su compresión a la hora de enseñarme y ayudarme en todo lo posible con mi proyecto, a pesar de la situación tan dificil que hemos vivido.

Por último, agradecer a mi familia, a la que estuvo cuando nací y la que apareció en mi vida para quedarse. Sois lo más importante para mí, me habéis soportado en los momentos más duros de mi vida, por lo que en mis buenos, debéis ser protagonistas.

ix

## ÍNDICE GENERAL

<span id="page-11-0"></span>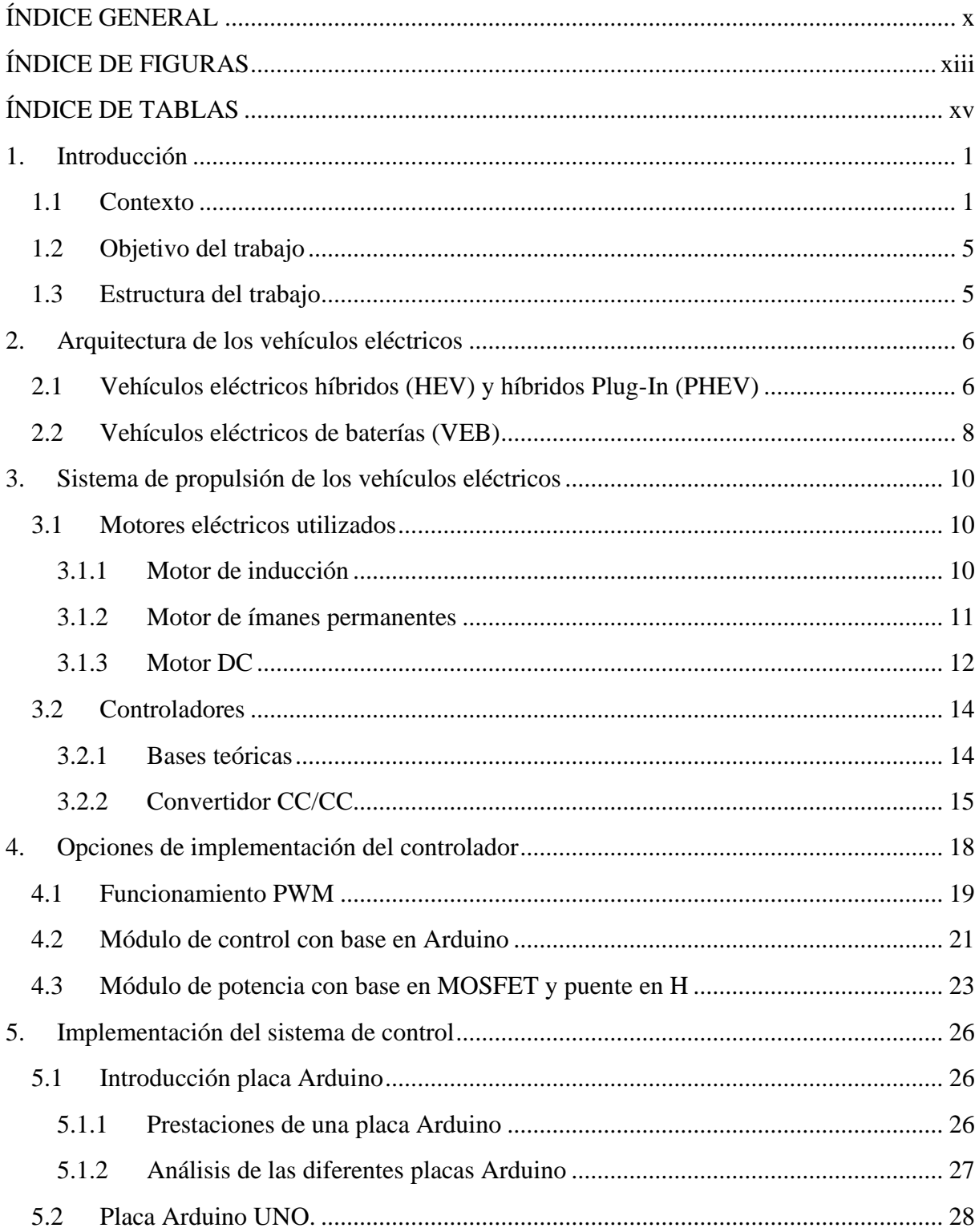

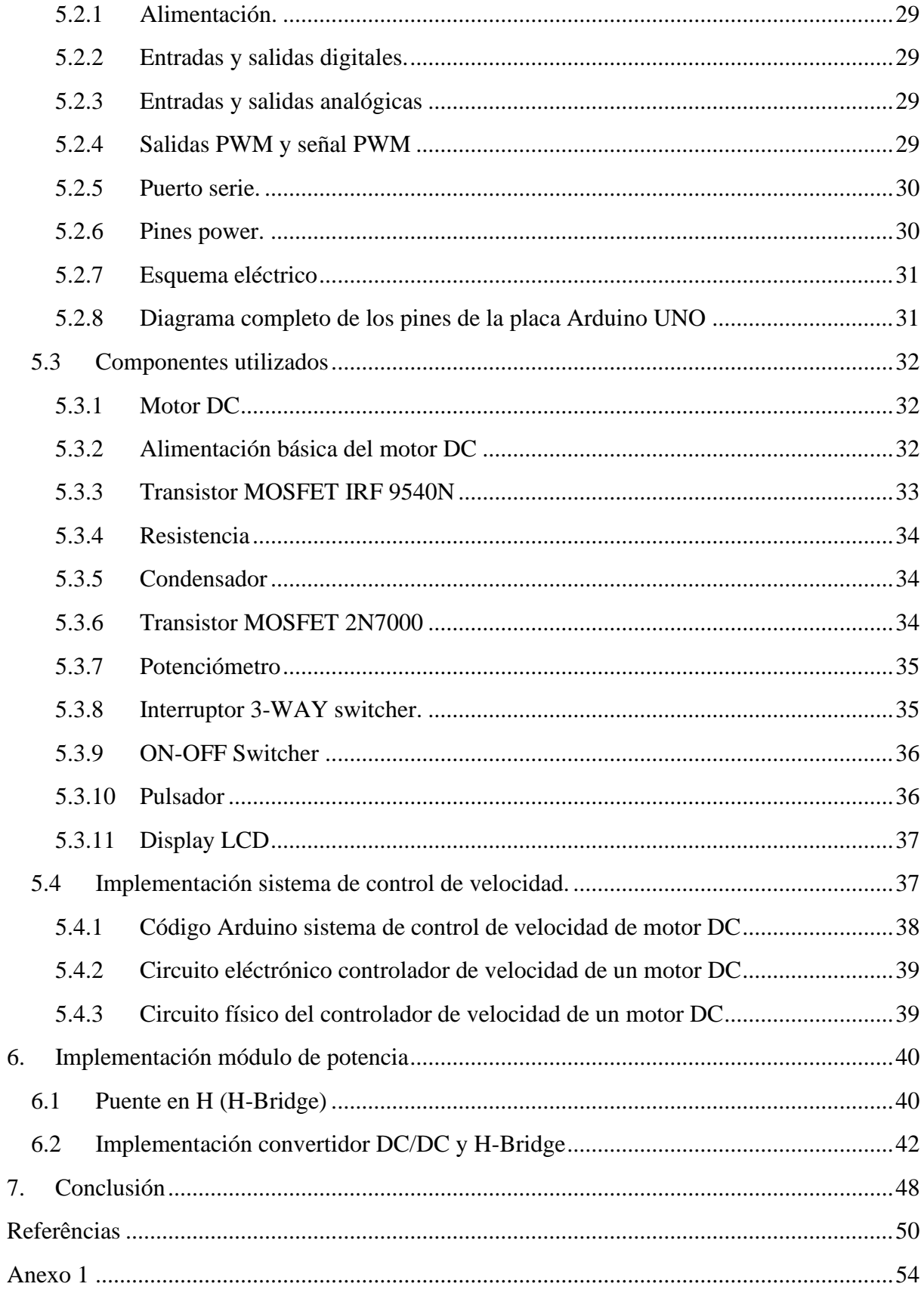

### <span id="page-14-0"></span>**ÍNDICE DE FIGURAS**

**Figura 1** – Evolución de las emisiones de CO2 por sector en la UE (1990-2016). [2] **Figura 2** – Ventas mensuales globales de vehículos eléctricos en los tres últimos años.[3] **Figura 3** – Crecimiento global previsto del vehícuo eléctrico e híbrido. [4] **Figura 4** – Ventas de BEV & PHEV en Europa. Fuente[3] **Figura 5** – Emisiones de CO2 para distintos tipos de vehículos y de combustible.[2] **Figura 6** – Previsión de la evolución del mercado de las baterías en los siguientes años. [5] **Figura 7** – Arquitectura vehículo híbrido [7]. **Figura 8** – Arquitectura PHEV (en serie a izquierda y paralela a derecha) [7]. **Figura 9** – Esquema básico de un vehículo eléctrico puro [6]. **Figura 10** – Comparación de la complexidade de um motor elétrico com un MCI [6]. **Figura 11** – Curvas típicas de un coche eléctrico frente a uno de gasolina [6]. **Figura 12** – Partes fundamentales de un motor de inducción [8]. **Figura 13** – SPM [9]. **Figura 14** – IPM [9]. **Figura 15** – Representación esquemática de un motor en serie. [10] **Figura 16** – Representación esquemática de un motor en paralelo. [10] **Figura 17** – Representación esquemática de un motor compund. [10] **Figura 18** – Representación convertidor DC-DC como bloque funcional. [12] **Figura 19** – Convertidor CC/CC Buck.[11] **Figura 20** – Convertidor CC/CC Boost. [11] **Figura 21** – Convertidor CC/CC Buck-Boost. [11] **Figura 22** – Esquema control con PWM. [13] **Figura 23** – Tiempo de encendido de una señal PWM [14]. **Figura 24** – Relación entre ciclo de trabajo y voltaje promedio [14]. **Figura 25** – Grafica de la variación de la función *analogWrite ()* [17] **Figura 26** – Estructura puente H para control de motor de corriente continua [18] **Figura 27** – Estrucutura de operación de un puente en H [18] **Figura 28** – Funcionamiento del puente H con transistores. [20] **Figura 29** – Pines tarjeta Arduino UNO. [22] **Figura 30** – Esquema eléctrico Arduino UNO. [23] **Figura 31** – Placa Arduino UNO.[24] **Figura 32** – Diseño motor DC. [25] **Figura 33** – Apariencia motor DC.[25] **Figura 34** – Transistor MOSFET IRF 9540 N.[27] **Figura 35** – Condensador 100 microfaradios. **Figura 36**. Transistor MOSFET 2N7000. **Figura 37** – Potenciómetro 2k2 ohmnios. [29] **Figura 38** – Interruptor 3-WAY switcher.[31]

**Figura 39** – ON/OFF switcher.

- **Figura 40** Pulsador.
- **Figura 41** Display LCD 16x2 I2C.
- **Figura 42** Código arduino implementado para el control de velocidad motor DC.
- **Figura 43** Circuito control de velocidad de un motor DC.
- **Figura 44** Circuito implementado de control de velocidad do motor DC.
- **Figura 45** Funcionamiento puente en H con transitores MOSFET.[33]
- **Figura 46** Circuito físico del convertidor DC/DC y puente H.
- **Figura 47** Ensamblaje del módulo de control con el puente en H.
- **Figura 48** Entradas del sistema ensamblado para controlar velocidad y giro del motor.
- **Figura 49** Diagrama de bloques del sistema completo.
- **Figura 50** Circuito físico del sistema completo.

## ÍNDICE DE TABLAS

<span id="page-16-0"></span>Tabla 1. Funciones puente H [32]

## **1. Introducción**

### <span id="page-18-1"></span>**1.1 Contexto**

La movilidad sostenible es un concepto proveniente de las preocupaciones medioambientales y sociales causadas por la generalización del uso del vehículo particular como medio de transporte. Entre estos problemas se encuentran el excesivo consumo de energía, la contaminación del aire y los efectos en la salud que provoca. Esto ha generado una preocupación en la sociedad que ha ido creciendo hasta el punto de encontrar alternativas que ayuden a evitar o disminuir los efectos negativos que generan los vehículos de combustión ya que el transporte representa la cuarta parte de las emisiones de los gases de efecto invernadero y el 41.7% del consumo de energía en España [1].

<span id="page-18-0"></span>\_\_\_\_\_\_\_\_\_\_\_\_\_\_\_\_\_\_\_\_\_\_\_\_\_\_\_\_\_\_\_\_\_\_\_\_\_\_\_\_\_\_\_\_\_\_\_\_\_\_\_\_\_\_\_\_\_\_\_\_\_\_\_\_\_\_\_\_\_\_\_\_\_\_\_

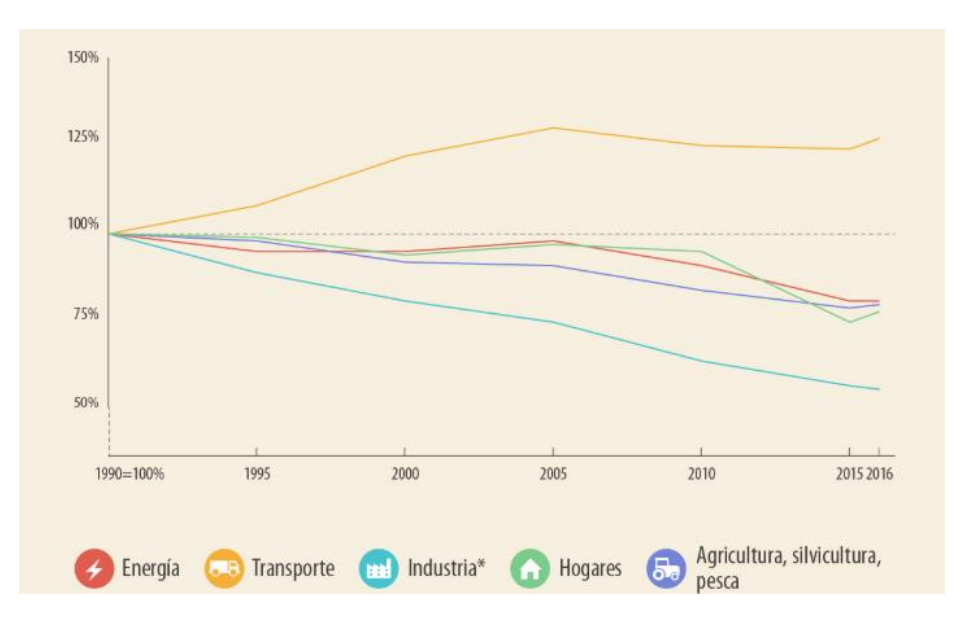

Figura 1 – Evolución de las emisiones de CO<sub>2</sub> por sector en la UE (1990-2016) [2].

Las emisiones de  $CO<sub>2</sub>$  en el transporte varían significativamente según el medio. Los coches son de largo el principal contaminante, con un 60,7% del total de las emisiones del transporte en carretera de Europa. Aunque a menudo el concepto de movilidad sostenible se vincula a las nuevas tecnologías desarrolladas en el sector de la automoción a los largo de las últimas décadas para reducir las emisiones de CO<sub>2</sub> a la atmósfera [2].

\_\_\_\_\_\_\_\_\_\_\_\_\_\_\_\_\_\_\_\_\_\_\_\_\_\_\_\_\_\_\_\_\_\_\_\_\_\_\_\_\_\_\_\_\_\_\_\_\_\_\_\_\_\_\_\_\_\_\_\_\_\_\_\_\_\_\_\_\_\_\_\_\_\_\_

Hay dos formas de reducir las emisiones de CO<sup>2</sup> de los automóviles: *(i)* hacer que los vehículos sean más eficientes o *(ii)* cambiar el combustible utilizado. En la actualidad, el 52% de los automóviles en Europa usan gasolina, pero la electricidad está siendo cada día más popular. Los volúmenes del vehículo eléctrico a nivel global se han casi cuadriplicado en 3 años, esto se debe al desarrollo de los mercados más importantes que son USA y China [3].

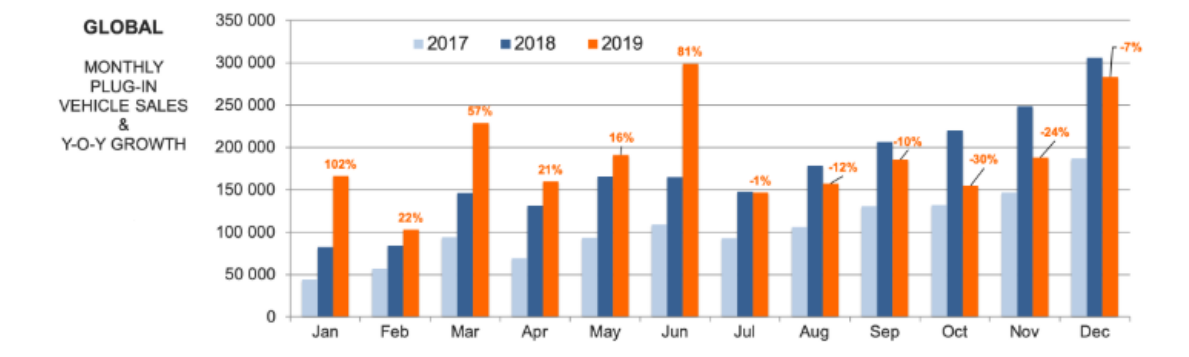

Figura 2 – Ventas mensuales globales de vehículos eléctricos en los tres últimos años [3].

Cabe destacar que, de manera global, los vehículos eléctricos e híbridos representan aproximadamente el 5% del volumen global de ventas, pero, se espera que esta cifra aumente hasta el asombroso 39% para el año 2030 [4]. Para poder conseguir estos números, los fabricantes de automóviles se han comprometido a aumentar de manera muy significativa su inversión en el desarrollo de vehículos eléctricos.

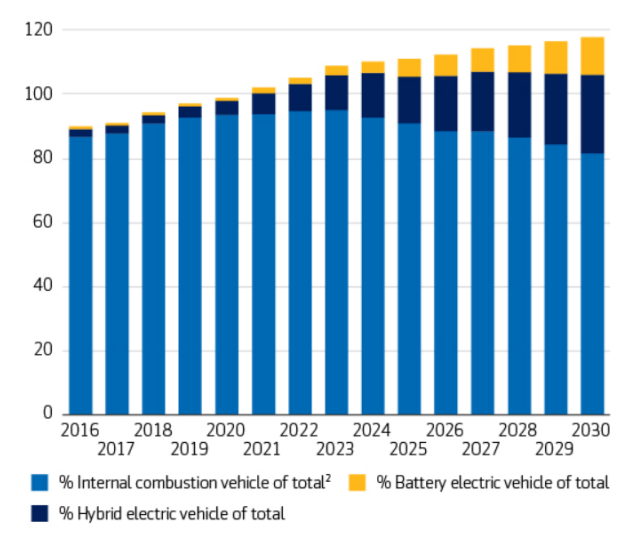

Figura 3 – Crecimiento global previsto del vehículo eléctrico e híbrido [4].

Si se tiene en cuenta la combinación energética media en Europa, los coches eléctricos son más limpios que los que funcionan con gasolina. A medida que la proporción de electricidad proveniente de fuentes renovables se incremente en el futuro , los automóviles eléctricos serán menos dañinos para el medio ambiente. En Europa están desarrollando mucho estas tecnologías aunque países como España o Portugal deberían invertir más en movilidad sostenible.

\_\_\_\_\_\_\_\_\_\_\_\_\_\_\_\_\_\_\_\_\_\_\_\_\_\_\_\_\_\_\_\_\_\_\_\_\_\_\_\_\_\_\_\_\_\_\_\_\_\_\_\_\_\_\_\_\_\_\_\_\_\_\_\_\_\_\_\_\_\_\_\_\_\_\_

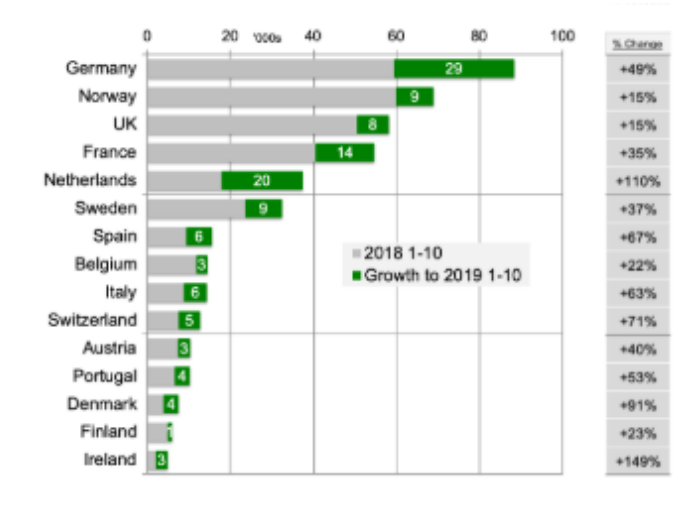

Figura 4 – Ventas de BEV & PHEV en Europa [3].

El "cuánto CO<sub>2</sub> produce un coche" debe medirse no sólo en las emisiones generadas durante su uso, sino también en las que causan su producción y eliminación. En este sentido, la producción y desecho de un automóvil eléctrico es menos respetuosa con el medio ambiente que un automóvil con motor de combustión interna. Además, el nivel de emisiones de los vehículos eléctricos varía según la producción de electricidad.

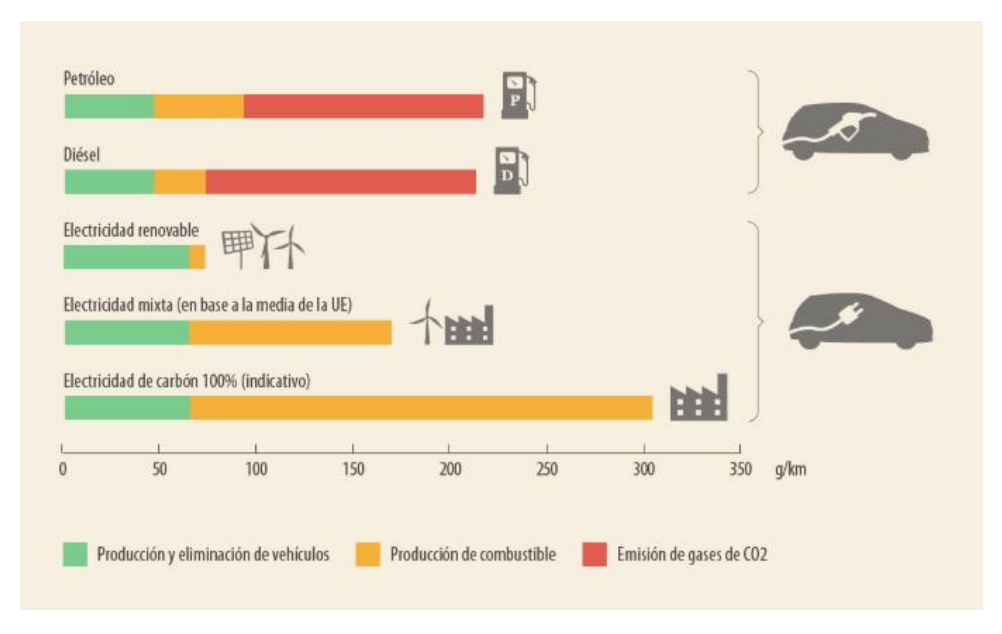

Figura 5- Emisiones de CO<sup>2</sup> para distintos tipos de vehículos y de combustible [2].

Otro de los puntos más importantes y sobretodo imprescindible en un vehículo eléctrico es su autonomía, la cual cada año que pasa se va mejorando pues es de vital necesidad quitarle la "ansiedad" a los consumidores de que una batería no les pueda llevar tan lejos como un tanque de gasolina. A medida de que el rendimiento de las baterías siga mejorando y las redes de carga se expandan, el temor irá disminuyendo. Las baterías van a sufrir grandes mejoras en los próximos años para poder almacenar mucha más energía. Asi qué el aumento de la demanda de coches eléctricos hará que la demanda de baterías se dispare también.

\_\_\_\_\_\_\_\_\_\_\_\_\_\_\_\_\_\_\_\_\_\_\_\_\_\_\_\_\_\_\_\_\_\_\_\_\_\_\_\_\_\_\_\_\_\_\_\_\_\_\_\_\_\_\_\_\_\_\_\_\_\_\_\_\_\_\_\_\_\_\_\_\_\_\_

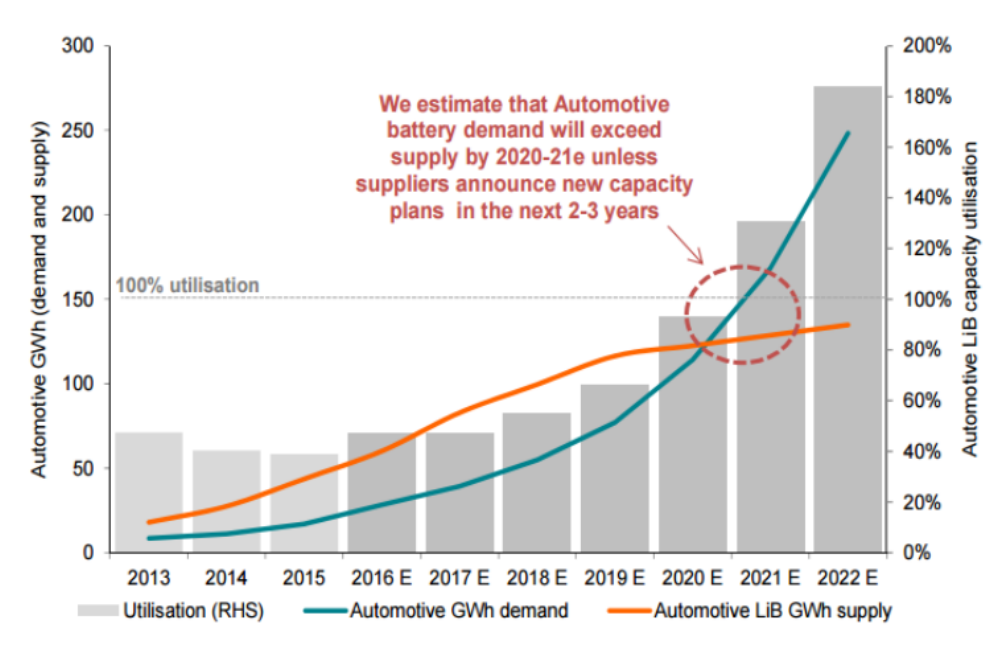

Figura 6 – Previsión de la evolución del mercado de las baterías [5].

Como vemos en la Figura 6, se calcula que la oferta actual de baterías será insuficiente en tan solo unos pocos años, por lo que las empresas que estén bien posicionadas recbirán una gran demanda. Según las estimaciones, en 2030 el mercado de baterías generará más de 160 mil millones de dólares al año.

Las políticas de movilidad sostenible llevadas a cabo por las administraciones públicas se centran en reducir la congestión de las vías y el consumo de combustibles fósiles contaminantes. Por ello, a menudo impulsan el uso de vehículos de propulsión alternativa mediante ayudas de la compra, que gestionan las comunidades autónomas.

Las políticas para potenciar una movilidad sostenible se centran en los siguientes objetivos:

- Configurar un modelo de transporte más eficiente para mejorar la competitividad del sistema productivo;
- Mejorar la integración social de los ciudadanos, proporcionando accesibilidad a todos ellos;
- Incrementar la calidad de vida de los ciudadanos y no comprometer su salud;
- Aportar más seguridad en los desplazamientos.
- 4

### <span id="page-22-0"></span>**1.2 Objetivo del trabajo**

El presente trabajo, desarrollado en la Escuela de Tecnología y Gestión del Instituto Politécnico de Viseu, tendrá los siguientes objetivos principales:

\_\_\_\_\_\_\_\_\_\_\_\_\_\_\_\_\_\_\_\_\_\_\_\_\_\_\_\_\_\_\_\_\_\_\_\_\_\_\_\_\_\_\_\_\_\_\_\_\_\_\_\_\_\_\_\_\_\_\_\_\_\_\_\_\_\_\_\_\_\_\_\_\_\_\_

- 1. Implementar un controlador de velocidad variable de modulación de ancho de pulso (PWM) basado en una placa Arduino para poder usarlo en un vehículo eléctrico con un motor de corriente continua.
- 2. Crear una estructura modular totalmente operativa que tenga un módulo de control y su correspondiente modulo de potencia, asi como un breve manual de su uso.
- 3. Crear un diseño de los algoritmos a implementar por el software en el módulo de control y mejorar las funciones a implementar basadas en experimentación real y encapsular los dos módulos en recintos robustos y cuidosamentes diseñados.

### <span id="page-22-1"></span>**1.3 Estructura del trabajo**

Este trabajo está constitutido por los siguientes 7 capítulos:

Capítulo 1: Este presenta una introducción a la energía sostenible y a los vehículos eléctricos, asi como los objetivos y estructura del trabajo.

Capítulo 2: Dedicado a la descripción de la arquitectura de los vehículos eléctricos, en el que nos centraremos en el vehículo eléctrico de baterías, el cual vamos a utilizar en nuestro proyecto.

Capítulo 3: En el cual, se van a analizar los tipos de motores de propulsión e inducción y controladores que podemos implementar en nuestro proyecto.

Capítulo 4: Dedicado a la explicación del funcionamiento de modulación por ancho de banda, así como de presentar el módulo de control y potencia más específico que vamos a utilizar.

Capítulo 5: En el cual vamos a proceder a implementar el módulo de control en base Arduino, analizando sus funciones e implementando un código para controlar la velocidad del motor DC

Capítulo 6: Dedicado a presentar el módulo de potencia que se va a implementar en el projecto. Constará de un convertidor DC/DC y puente en H y se ensamblará con el módulo de control.

Capítulo 7: En el cual se termina el trabajo y se presentan las respectivas conclusiones.

## **2. Arquitectura de los vehículos eléctricos**

<span id="page-23-0"></span>\_\_\_\_\_\_\_\_\_\_\_\_\_\_\_\_\_\_\_\_\_\_\_\_\_\_\_\_\_\_\_\_\_\_\_\_\_\_\_\_\_\_\_\_\_\_\_\_\_\_\_\_\_\_\_\_\_\_\_\_\_\_\_\_\_\_\_\_\_\_\_\_\_\_\_

### <span id="page-23-1"></span>**2.1 Vehículos eléctricos híbridos (HEV) y híbridos Plug-In (PHEV)**

El vehículo eléctrico híbrido viene de la búsqueda de una alternativa por el aumento del precio de la energía fósil y con el objetivo de mejorar la eficiencia y el consumo. Algunos fabricantes japonenes comenzaron a integrar un motor/generador (MG) conectado a un controlador y una batería en paralelo con el motor de combustión interna (MCI) como podemos ver en la Figura 7.

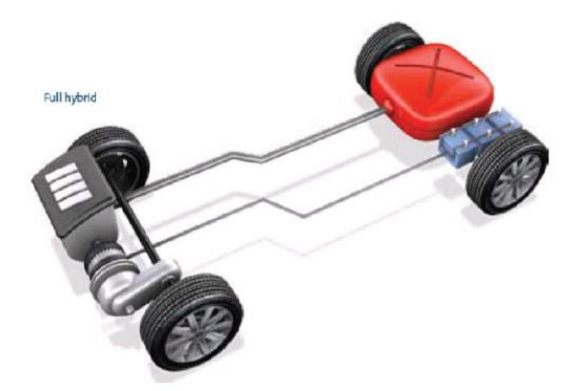

Figura 7 – Arquitectura vehículo híbrido [6].

Esta combinación permitía que en la aceleración y arranque, donde el MCI tiene un par bajo, el motor eléctrico colabora haciendo que el par máximo esté disponible y ya la propulsión a altas velocidades se encarga el MCI, que exhibe el mejor rendimiento allí. En la fase de desaceleración y en los descensos, el MG actúa como generador, proporcionando frenado regenerativo y permitiendo que una parte de la energía cinética liberada se convierta en eléctrica y se almacene en la batería para su uso posterior.

Las principales ventajas de esta solución frente a los vehículos convencionales son la mejora en la eficiencia enérgetica y, en consecuencia, un menor consumo de combustible, un mejor rendimiento dinámico, menos desgaste del sistema de frenado tradicional y simplicidad de uso, ya que no requiere la intervención del conductor para el suministro y la gestión eléctrica del sistema.

\_\_\_\_\_\_\_\_\_\_\_\_\_\_\_\_\_\_\_\_\_\_\_\_\_\_\_\_\_\_\_\_\_\_\_\_\_\_\_\_\_\_\_\_\_\_\_\_\_\_\_\_\_\_\_\_\_\_\_\_\_\_\_\_\_\_\_\_\_\_\_\_\_\_\_

Con la mejora de las baterías y la reducción de sus precios, los siguientes pasos en la hibridación de los automóviles fueron el aumento de la potencia del propulsor eléctrico y la capacidad de las baterías y la posibilidad de que estas se recarguen de la red, de ahí el concepto Plug-in vehículos eléctricos híbridos (PHEV) ó vehículos eléctricos enchufables.

Con esta estructura, estos vehículos híbridos ya se pueden conducir de un modo exclusivamente eléctrico, con un mejor rendimiento dinámico y siempre que haya una carga de batería (característica muy útil en los entornos urbanos), y cambiar al modo híbrido cuando el conductor lo desee o la batería se agote . Con este concepto, sin embargo, como podemos ver en la Figura 8, hay dos formas de combinar los dos propulsores, que son el PHEV en serie, en paralelo ó mixto con diferentes formas de implementación que depende del fabricante.

Entre las ventajas de estos vehículos eléctricos híbridos enchufables destacan la posibilidad de una conducción totalmente eléctrica con una autonomía reducida, de unos 25 a 50 kilómetros, pero existe también un tipo de vehículo híbrido con autonomía extendida que optimizaría esta característica. La batería de estos vehículos se recarga enchufándolo a cualquier red eléctrica y el motor de combustión es capaz de producir electricidad para alimentar el motor eléctrico pudiendo trabajar en serie, paralelo ó mixto al MCI.

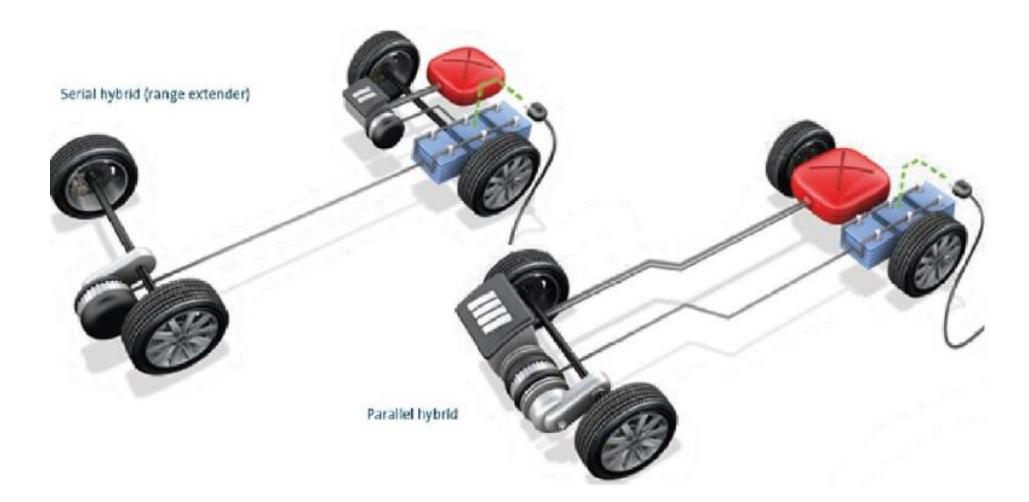

Figura 8 – Arquitectura PHEV (en serie a izquierda y paralela a derecha) [6].

### <span id="page-25-0"></span>**2.2 Vehículos eléctricos de baterías (VEB)**

Los vehículos elétricos de baterías ó también llamados vehículos eléctricos puros, como su propio nombre indica es aquel que es cien por cien eléctrico. En general, está equipado con un sistema de recarga abordo, un batería de gran capacidad, controladores y está íntegramente propulsado por uno ó más motores eléctricos. La energía consumida por el motor es suministrada por las baterías (Ver Figura 9).

\_\_\_\_\_\_\_\_\_\_\_\_\_\_\_\_\_\_\_\_\_\_\_\_\_\_\_\_\_\_\_\_\_\_\_\_\_\_\_\_\_\_\_\_\_\_\_\_\_\_\_\_\_\_\_\_\_\_\_\_\_\_\_\_\_\_\_\_\_\_\_\_\_\_\_

El tener una propulsión plenamente eléctrica conlleva centrarse en la capacidad de la batería y en los métodos de recarga. Este es en la actualidad uno de los campos más emergentes e importantes, ya que una mejora competitiva en autonomía o en el tiempo de recarga podría dar el impulso definitivo a todo el sector.

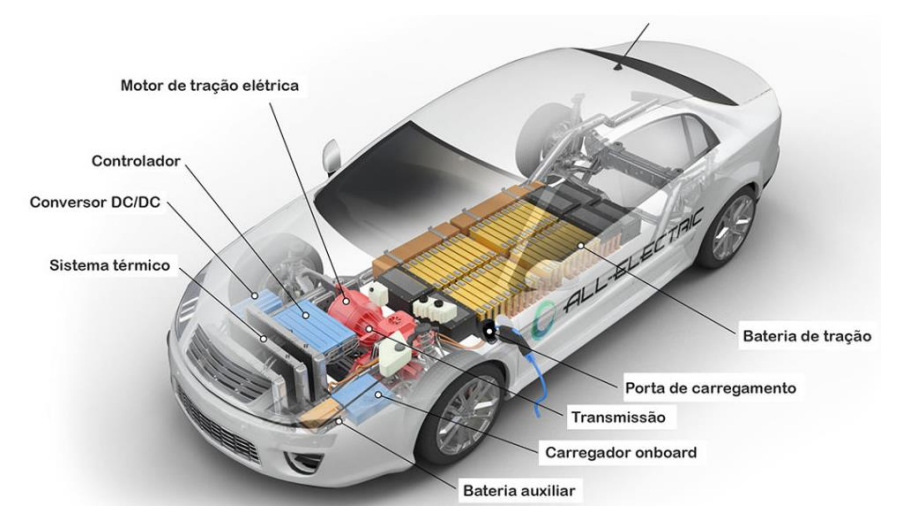

Figura 9 – Esquema básico de un vehículo eléctrico puro [7].

Lo primero que llama la atención de un vehículo eléctrico, desde el punto de vista técnico, es su sencillez, comparado con los vehículos de combustión interna. Un vehículo eléctrico presenta aproximadamente un 90% menos de piezas que uno de combustión interna. Como consecuencia, el motor eléctrico puro tiene un mantenimiento mucho más sencillo y unas reparaciones más rápidas en caso de fallo en alguna de sus partes.

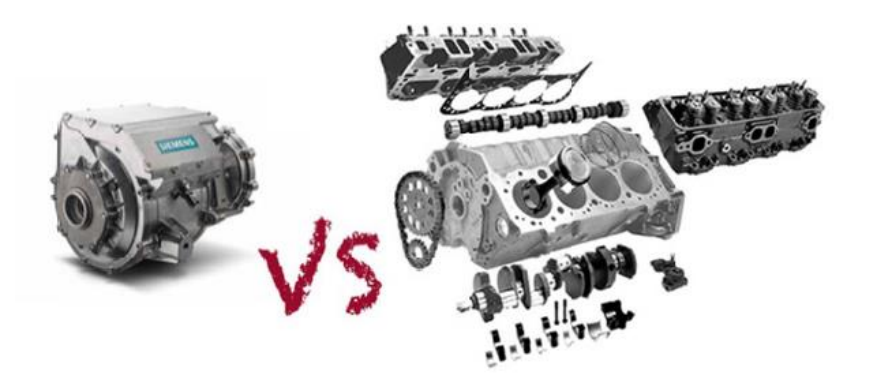

Figura 10 – Comparación de la complexidade de um motor elétrico com un MCI [7].

Además de su sencillez, el vehículo posee una de las más importantes características que lo posicionará en la cima para la movilidad en el futuro, la eficiencia energética. En el contexto actual, donde la energía representa una de las fuentes de riqueza e inversión más importantes del mundo y con unas previsiones claramente al alza, la reducción de la dependencia energética entre países se convierte en una prioridad. Y como ya se ha visto, el transporte ha jugado y jugará un papel crucial en el consumo energético de cualquier país.

\_\_\_\_\_\_\_\_\_\_\_\_\_\_\_\_\_\_\_\_\_\_\_\_\_\_\_\_\_\_\_\_\_\_\_\_\_\_\_\_\_\_\_\_\_\_\_\_\_\_\_\_\_\_\_\_\_\_\_\_\_\_\_\_\_\_\_\_\_\_\_\_\_\_\_

Un motor de combustión interna actual cuenta una eficiencia aproximada del 25%, es decir que el 75% de la energía obtenida de la combustión se pierde en forma de calor. El motor eléctrico, por su parte, alcanza eficiencias espectaculares aproximándose al 90%. Estas bajas eficiencias actuales, no solo revierten en un desperdicio energético, sino que además contribuyen a la contaminación del planeta. En cuanto a las prestaciones de los vehículos eléctricos puros, al carecer de un motor de combustión, no produce emisiones y tiene contaminación cero y también ofrece un nivel de ruido mucho menor que el térmico, contribuyendo a la reducción de la contaminación acústica, especialmente en las ciudades.

Se puede ver en la Figura 11 que el motor eléctrico es mucho más eficiente ya que no necesita girar cuando el vehículo está parado, ni embrague para iniciar la marcha, facilitando las situaciones en que se necesita parar y arrancar de manera continua y siempre supera en la gráfica al motor de combustión, triplicando su potencia en algún caso.

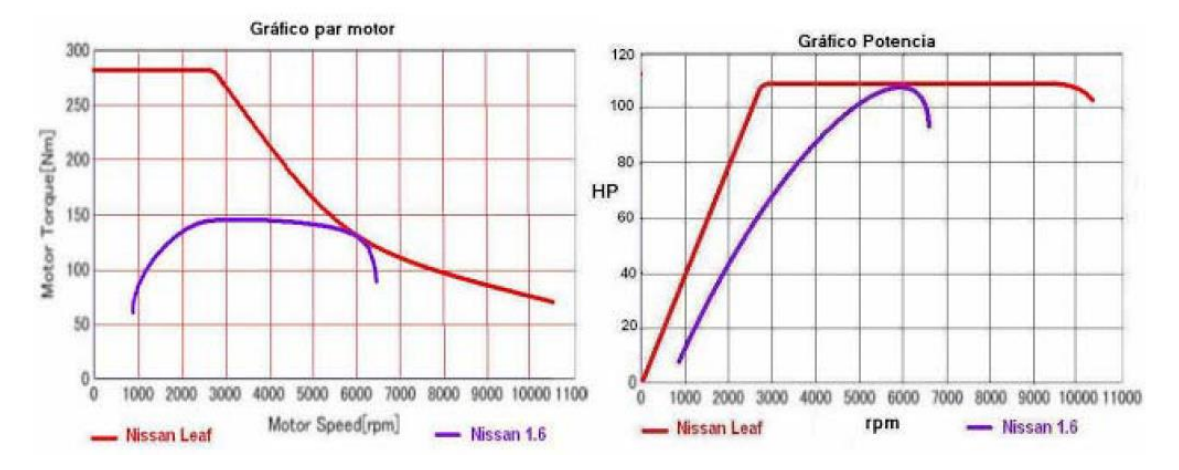

Figura 11 – Curvas típicas de un coche eléctrico frente a uno de gasolina [7].

Como contra punto tenemos el principal problema de los vehículos eléctricos actuales; el almacenamiento de energía eléctrica. La baja densidad energética y potencia específica por kilogramo de batería es el principal escollo de los coches eléctricos actuales. Ya que, a pesar de contar con motores mucho más eficientes energéticamente, su autonomía se ve reducida a causa de la imposibilidad de almacenar toda la energía necesaria. Tenemos que tener en cuenta los tres principales factores que influyen en su autonomía: salir a carretera, abusar del aire acondicionado y la calefacción y la forma de conducir del usuario.

# **3. Sistema de propulsión de los vehículos eléctricos**

<span id="page-27-0"></span>\_\_\_\_\_\_\_\_\_\_\_\_\_\_\_\_\_\_\_\_\_\_\_\_\_\_\_\_\_\_\_\_\_\_\_\_\_\_\_\_\_\_\_\_\_\_\_\_\_\_\_\_\_\_\_\_\_\_\_\_\_\_\_\_\_\_\_\_\_\_\_\_\_\_\_

### <span id="page-27-1"></span>**3.1 Motores eléctricos utilizados**

#### <span id="page-27-2"></span>**3.1.1 Motor de inducción**

Los motores de inducción ó asíncronos son un tipo de motor de corriente alterna en el que la corriente eléctrica del rotor necesaria para producir torsión es inducida por inducción electromagnética del campo magnético de la bobina del estator. Por lo tanto un motor de inducción no requiere de un conmutación mecánica aparte de su misma excitación o para todo o parte de la energía transferida del estator al rotor, como en los motores universales, motores DC y motores grandes síncronos. El primer prototipo de motor eléctrico capaz de funcionar con corriente alterna fue desarrollado y construido por el ingeniero Nikola Tesla en 1888 [8]. Además, tiene barras de conducción en todo su largo, incrustadas en ranuras a distancias uniformes alrededor de la periferia.

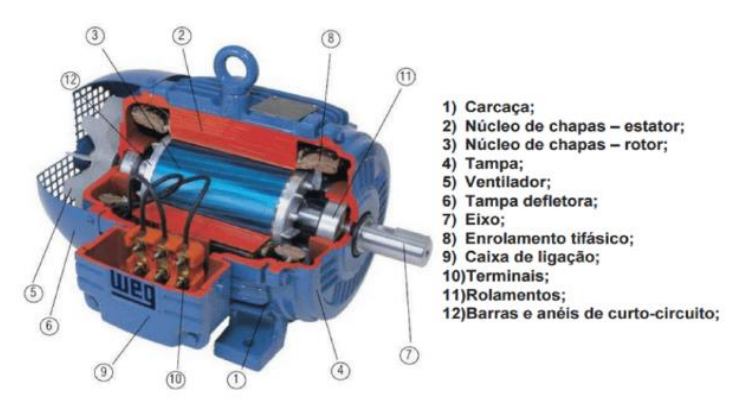

Figura 12 – Partes fundamentales de un motor de inducción [8].

#### <span id="page-28-0"></span>**3.1.2 Motor de ímanes permanentes**

Los motores de imanes permanentes son motores eléctricos que utilizan la combinación de campos magnéticos de naturaleza permanente (imanes) y campos magnéticos inducidos producidos por la corriente de excitación externa que fluye a través de los devanados del estator.

\_\_\_\_\_\_\_\_\_\_\_\_\_\_\_\_\_\_\_\_\_\_\_\_\_\_\_\_\_\_\_\_\_\_\_\_\_\_\_\_\_\_\_\_\_\_\_\_\_\_\_\_\_\_\_\_\_\_\_\_\_\_\_\_\_\_\_\_\_\_\_\_\_\_\_

En general, los motores basados en imanes permanentes de corriente alterna están divididos en dos grupos principales: los motores brushless DC, alimentados en corriente continua, el cual se trata de un control muy sencillo para aplicaciones de baja y luego los motores brushless AC se caracterizan por una evolución senoidal de la corriente de alimentación, así como de la fuerza contraelectromotriz y un elevado rendimiento.

Existen dos configuraciones para el rotor, en función del posicionamiento de los imanes en su construcción:

➢ Rotor con imanes exteriores o superficiales:

Se asemeja a una máquina asíncrona de rotor liso con imanes pegados en su superficie exterior, se puede ver en la Figura 13. Tiene un entrehierro grande de manera que se reducen las pérdidas y lo convierten en una opción óptima para trabajar a bajas velocidades.

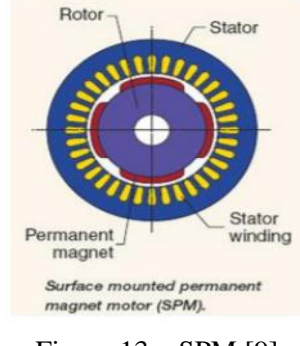

Figura 13 – SPM [9]

➢ Rotor con imanes interiores:

Como vemos en la Figura 14, los imanes permanentes se colocan en el interior de la chapa del rotor. Es un montaje más complejo y costoso, pero con la ventaja de que se puede reducir mucho el entrehierro, por tanto existe una mayor densidad de flujo para la misma cantidad de material magnético.

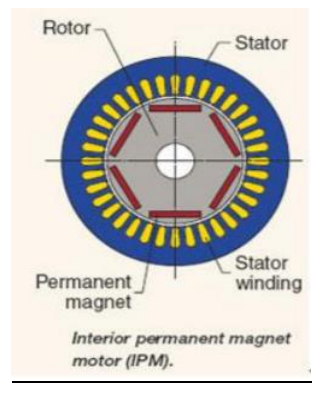

Figura 14 – IMP [9].

#### <span id="page-29-0"></span>**3.1.3 Motor DC**

Un motor de corriente continua es una máquina que convierte energía eléctrica en mecánica, provocando un movimiento giratorio, gracias a la acción de un campo magnético. Un motor de corriente continua se compone de dos partes principales: el estator y el rotor. El estator da soporte mecánico al aparato y contiene los polos de la máquina que pueden ser o bien devanados de hilos de cobre sobre un núcleo de hierro o imanes permanentes, como hemos explicado previamente. El rotor es generalmente de forma cilíndrica, también devanado y con núcleo, alimentado con corriente directa a través de delgas, que están en contacto alternamente con escobillas fijas. El principal incoveniente de estas máquinas es el costoso mantenimiento que sufren debido principalmente al desgaste que sufren las escobillas al entrar en contacto con las delgas. También posee ventajas como la limpieza, comodidad y seguridad en el funcionamiento.

\_\_\_\_\_\_\_\_\_\_\_\_\_\_\_\_\_\_\_\_\_\_\_\_\_\_\_\_\_\_\_\_\_\_\_\_\_\_\_\_\_\_\_\_\_\_\_\_\_\_\_\_\_\_\_\_\_\_\_\_\_\_\_\_\_\_\_\_\_\_\_\_\_\_\_

Estos motores pueden funcionar en vacío o en carga. Se considera que el motor está funcionando en vacío, si no está arrastrando ningún objeto, ni soportando ninguna carga externa. El eje está girando libremente y no está conectado a nada. En este caso, el par resistente se debe únicamente a factores internos. Por otro lado, consideramos que el motor funciona en carga cuando está soportando alguna carga que le obliga a absorber energía mecánica. Así pues, en este caso, el par resistente se debe a factores internos y externos. Vamos a proceder a clasificarlos según la forma de conexión de las bobinas inductoras e inducidas entre sí:

#### ➢ *Motor en serie*

Este tipo de motor es tal que los devanados del inductor y del inducido se encuentran en serie; esto significa que la conexión forma un circuito en serie en el que la intensidad absorbida por el motor al conectarlo a la red es la misma, tanto para la bobina conductora del estator como para para la bobina inducida del rotor. El motor en serie puede desarrollar un elevador parmotor de arranque, también si disminuye la carga del motor, disminuye la intensidad de la corriente absorbida y el motor aumenta su velocidad. Se utiliza para cuando se requiera un par elevado de arranque a pequeña velocidad y un par reducido a gran velocidad.

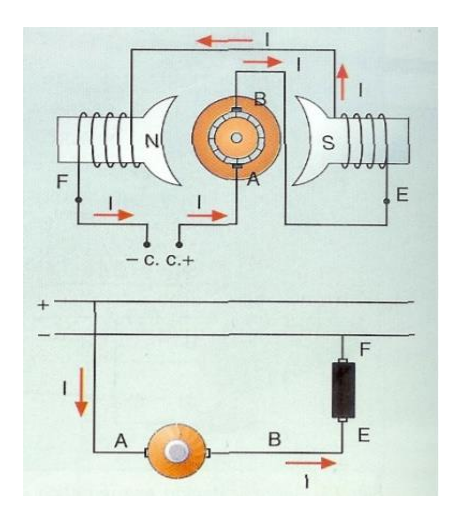

Figura 15 – Representación esquemática de un motor en serie [10].

#### ➢ *Motor shunt o de derivación en paralelo:*

En este tipo de motor las bobinas inductoras van conectadas en paralelo con las inducidas. De este modo de toda la corriente absorbida por el motor, una parte circula por las bobinas inducidas y otra por las inductoras. Además, el circuito de excitación (inductor) está a la misma tensión que el inductor. En el arranque de este motor el par es menor que en el de serie y si la intensidad de corriente absorbida disminuye y el motor está en vacío, la velocidad de giro nominal no varía, esto significa que es más estable que el serie. Por último cuando el par aumenta, la velocidad de giro apenas disminuye.

\_\_\_\_\_\_\_\_\_\_\_\_\_\_\_\_\_\_\_\_\_\_\_\_\_\_\_\_\_\_\_\_\_\_\_\_\_\_\_\_\_\_\_\_\_\_\_\_\_\_\_\_\_\_\_\_\_\_\_\_\_\_\_\_\_\_\_\_\_\_\_\_\_\_\_

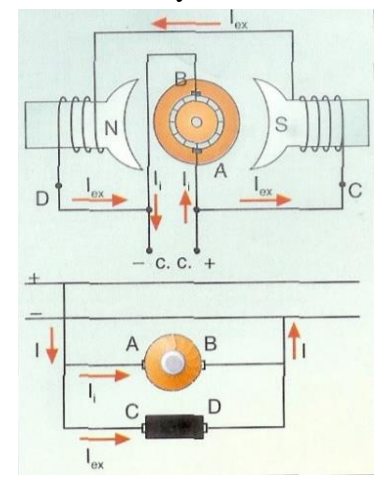

Figura 16 – Representación esquemática de un motor en paralelo [10].

#### ➢ *Motor Compund:*

En este caso, se puede decir que es una combinación del motor de serie y el motor shunt, puesto que una de las bobinas inductoras está en serie con el inducido, mientras que la otra está en paralelo con él. Una parte de la intensidad de corriente absorbida circula por las bobinas inducidas y, por ende, por una de las inductoras; mientras que el resto de la corriente, que es la de excitación, recorre la otra bobina inductora. [10]. Este motor se caracteriza por tener un elevado par de arranque, pero no corre peligro de ser inestable cuando trabaja en vacío, como ocurre con el motor en serie, aunque puede llegar a alcanzar un número de revoluciones muy alto.

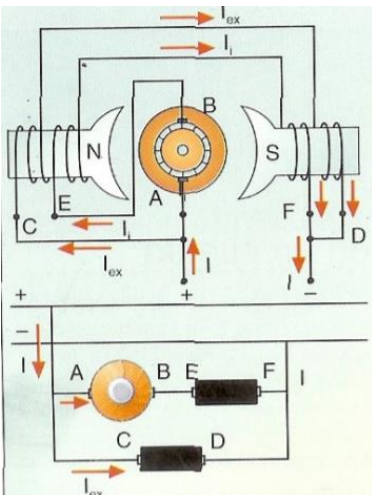

Figura 17 – Representación esquemática de un motor compund [10].

### <span id="page-31-0"></span>**3.2 Controladores**

#### <span id="page-31-1"></span>**3.2.1 Bases teóricas**

Una de las partes más importantes de la electrónica es la denominada electrónica de potencia, que estudia la conversión y control de la energía eléctrica y sus aplicaciones tratando de maximizar el rendimiento, o lo que es lo mismo, minimizar la disipación de energía.

\_\_\_\_\_\_\_\_\_\_\_\_\_\_\_\_\_\_\_\_\_\_\_\_\_\_\_\_\_\_\_\_\_\_\_\_\_\_\_\_\_\_\_\_\_\_\_\_\_\_\_\_\_\_\_\_\_\_\_\_\_\_\_\_\_\_\_\_\_\_\_\_\_\_\_

En la década de los 80, se pasó del concepto de conversión y control en general de la energía eléctrica al concepto de modulación del flujo de energía utilizando convertidores conmutados, dotados de elementos conmutadores estáticos del tipo semiconductores de potencia, que tienen que trabajar a frecuencias y potencias altas [11].

Dentro de los convertidores estáticos se pueden encontrar diferentes clases, según el tipo de energía que convierta. Dependiendo de la conversión que realiza, el circuito recibe un nombre determinado:

- ➢ *Cicloconvertidor:* es el convertidor que proporciona una corriente alterna a partir de otra corriente alterna (convertidor AC-AC).
- ➢ *Rectificador:* convierte una tensión alterna en una tensión continua (Convertidor AC-DC). Inicialmente se rectifica la señal y luego se filtra, luego se hará pasar la señal por el regulador para obtener la señal continua a la salida.
- ➢ *Ondulador:* suministra una tensión alterna a partir de una tensión continua ( Convertidor DC-AC). En primer lugar se troceará la señal, para después obtener su valor medio mediante un condensador. Para obtener la señal senoidal, se coloca a la salida un convertidor resonante.
- ➢ *Troceador ó Chopper*: convierte una determinada tensión continua en otra de tensión continua con bajo rizado (Convertidor DC-DC).

El principio de funcionamiento será el mismo para todos los tipos de convertidores conmutados, el cual se trata de la transferencia de energía en ciclos de conmutación. Durante el primer intervalo de ciclo de trabajo, el convertidor almacena la energía en la bobina, transfiriendo en el segundo intervalo de trabajo esta energía al condensador. El control gobierna los estados de conducción y de bloqueo de los conmutadores [11].

Con el objetivo de convertir energía eléctrica con la máxima eficiencia, los convertidores de potencia ideales poseen únicamente elementos que no presentan pérdidas, es decir, que no absorben potencia. Se pueden aproximar dos grupos básicos de componentes reales que presentan pérdidas mínimas:

➢ *Componentes reactivos:* son los elementos que almacenan energía, como los condensadores y bobinas. Estos componentes absorben energía del circuito, la almacenan y finalmente la devuelven al circuito.

➢ *Componentes conmutadores:* son dispositivos que se comportan idealmente como interruptores, es decir, sin pérdidas de conmutación, en estado de conmutación (ON) presentan un tensión en bornes nula (v=0), y en estado de corte (OFF) tienen una corriente de paso nula (i=0). De esta manera el producto  $\nu \times i$  será siempre cero y no disipara potencia. Otro punto importante para que los interruptores conmutados disipen la menor potencia posible, es procurar que los tiempo de conmutación sean muy pequeños, es decir, que la conmutación sea lo más rápida posible para evitar estar mucho tiempo en la zona lineal.

\_\_\_\_\_\_\_\_\_\_\_\_\_\_\_\_\_\_\_\_\_\_\_\_\_\_\_\_\_\_\_\_\_\_\_\_\_\_\_\_\_\_\_\_\_\_\_\_\_\_\_\_\_\_\_\_\_\_\_\_\_\_\_\_\_\_\_\_\_\_\_\_\_\_\_

#### <span id="page-32-0"></span>**3.2.2 Convertidor CC/CC**

Los controladores ó convertidores de corriente continua-continua sirven para transformar una tensión de entrada continua, generalmente de valor fijo, en una tensión de salida también de corriente continua, con un valor distinto. De forma simplificada se puede pensar que realizan la misma transformación que los transformadores pero con corriente continua. Su rango de aplicación es el mismo que el de los convertidores de corriente alterna-continua , pero teniendo en cuenta que ahora la señal de entrada es de continua. Desde el punto de vista práctico, su utilización suele orientarse hacia accionamientos situados en sistemas embarcados. En este trabajo vamos a ver una aplicación de estos controladores trasladada al automóvil, ya que va perfecto para el motor de arranque del mismo. También puede aplicarse a barcos, aviones o incluso a sistemas portátiles, pero como bloque funcional tendrá la misma estructura para cada una de las aplicaciones posibles como vemos en la Figura 18.

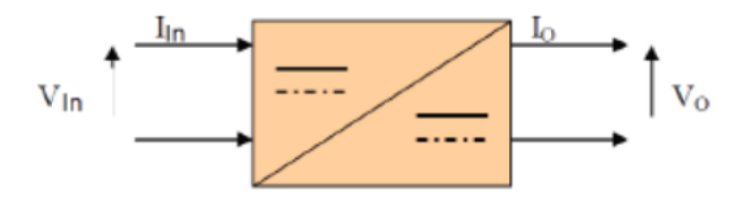

Figura 18 – Representación convertidor DC-DC como bloque funcional [12].

Desde el punto de vista puramente técnico, este tipo de controladores presentan algunas ventajas sobre otras formas de regulación cuando se aplican al control de accionamientos de corriente continua:

- ➢ Pueden proporcionar una variación continua de salida, lo que se traduce también en una aceleración constante de accionamiento.
- ➢ Presentan una respuesta dinámica muy rápida.
- ➢ Tienen una elevada eficiencia.

Básicamente, simplifican la alimentación de un sistema, porque permiten generar las tensiones donde se necesitan, reduciendo la cantidad de líneas de potencia necesarias. Además permiten un mejor manejo de la potencia, control de tensiones de entrada y un aumento en la seguridad. Se tiende a utilizar frecuencias de conmutación cada vez más elevadas porque

permiten reducir la capacidad de los condensadores, con el consiguiente beneficio de volumen, peso y precio.

\_\_\_\_\_\_\_\_\_\_\_\_\_\_\_\_\_\_\_\_\_\_\_\_\_\_\_\_\_\_\_\_\_\_\_\_\_\_\_\_\_\_\_\_\_\_\_\_\_\_\_\_\_\_\_\_\_\_\_\_\_\_\_\_\_\_\_\_\_\_\_\_\_\_\_

Cabe destacar que por otra parte generan ruido y armónicos, no sólo en la alimentación regulada, sino que a través de su línea de entrada se puede propagar al resto del sistema, en forma de radiación aunque frecuencias más altas simplifican el filtrado de este ruido. Si echamos un vistazo a su arquitectura interna, este tipo de convertidores se agrupan según su capacidad para realizar transformaciones en las que la tensión de entrada se reduce, se eleva, o se reduce o eleva indistintamente. Se van a analizar las estructuras más comunes para estos tipos de controladores. Debemos considerar las siguientes consideraciones para poder realizar un análisis básico de cada convertidor:

- ➢ El circuito opera en régimen permanente
- ➢ La intensidad en las inductancias es constante y positiva

Dentro de los convertidores de corriente continua podemos diferencias varios tipos principales:

#### ➢ Convertidor Buck (reductor):

La función de este convertidor es mantener una tensión de salida inferior a la de entrada, regulada frente a variaciones de la tensión de entrada o de a carga. Se consigue, haciendo pasar la tensión por un filtro de paso bajo que contiene una bobina que hace que la tensión se reduzca.

El funcionamiento del conversor Buck es bastante sencillo como vemos en la Figura 19, ya que consta de un inductor controlado por dos dispositivos semiconductores los cuales alternan la conexión del inductor bien a la fuente de alimentación o bien a la de la carga [12].

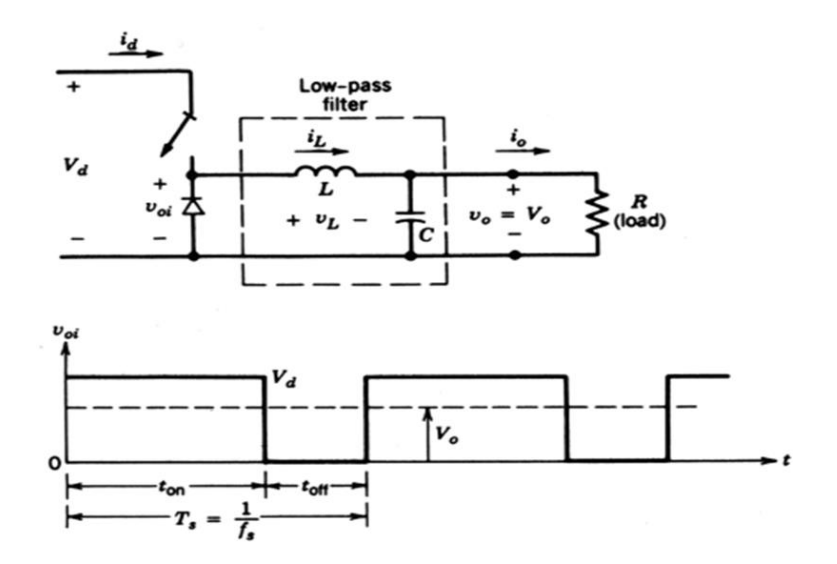

Figura 19 – Convertidor CC/CC Buck [11].

#### ➢ Convertidor Boost (elevador):

La función básica de este controlador es mantener una tensión de salida regulada frente a variaciones de la tensión de entrada o de la carga. En un regulador elevador, el voltaje promedio de salida es mayor que el voltaje de entrada. En este convertidor, la energía que procede de la entrada es conducida por el elemento de conmutación para ser alamacenada en la bobina. Este almacenamiento de energía se efectúa durante el periodo de conducción del interruptor, no existiendo durante este intervalo ningún tipo de transferencia de carga. Cuando el conmutador se abre, la tensión que se produce en bornes de la bobina se suma a la tensión de la fuente obteniéndose una tensión de salida superior a esta última y con idéntica polaridad. Al mismo tiempo, la energía almacenada previamente por la bobina es transferida a la carga. [12].

\_\_\_\_\_\_\_\_\_\_\_\_\_\_\_\_\_\_\_\_\_\_\_\_\_\_\_\_\_\_\_\_\_\_\_\_\_\_\_\_\_\_\_\_\_\_\_\_\_\_\_\_\_\_\_\_\_\_\_\_\_\_\_\_\_\_\_\_\_\_\_\_\_\_\_

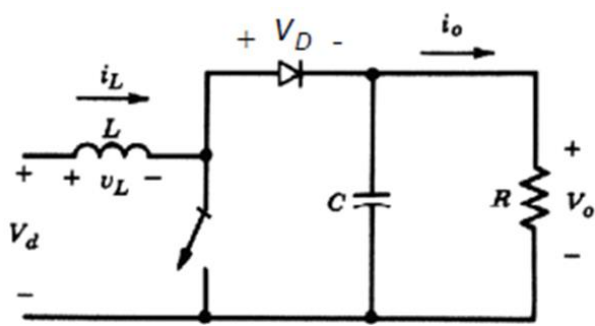

Figura 20 – Convertidor CC/CC Boost [11].

#### ➢ Convertidor Buck-Boost (Reductor-Elevador):

El convertidor Buck-Boost es un tipo de regulador conmutado de corriente continua cuya principal aplicación es que puede funcionar como un reductor ó como un elevador, depende de la función que nosotros queramos que haga. Se encuentra en aquellas fuentes conmutadas en las que se desea que la polaridad de la tensión de salida sea contraria a la existente de entrada del convertidor. [12].

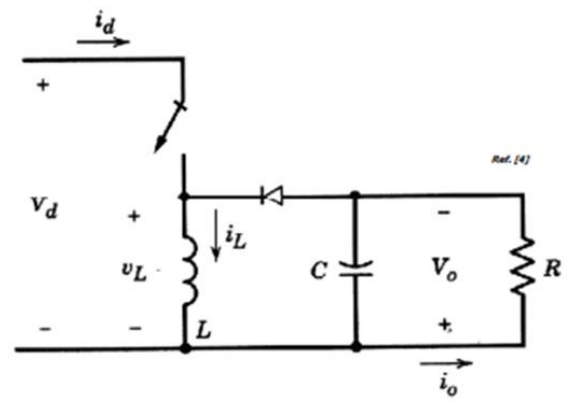

Figura 21 – Convertidor CC/CC Buck-Boost [11].

El funcionamiento consiste en que cuando se cierra el interruptor, la fuente de entrada se conecta a a la bobina, al mismo tiempo que al diodo que queda polarizado inversamente. Como consecuencia de esto, la intensidad que circula por la inductancia crece linealmente, almacenando energía.

# **4. Opciones de implementación del controlador**

Los motores de corriente continua se pueden controlar de diversas maneras normalmente, las más simples se caracterizan por modificar su tensión con la ayuda de algún dispositivo externo. Los dos tipos de control más utilizados para los motores de corriente continua son el control linear y a través de señales PWM.

<span id="page-35-0"></span>\_\_\_\_\_\_\_\_\_\_\_\_\_\_\_\_\_\_\_\_\_\_\_\_\_\_\_\_\_\_\_\_\_\_\_\_\_\_\_\_\_\_\_\_\_\_\_\_\_\_\_\_\_\_\_\_\_\_\_\_\_\_\_\_\_\_\_\_\_\_\_\_\_\_\_

Como introducción a los tipos, cabe destacar que en el caso del tipo de control linear, va variando la tensión ó la corriente aplicada a la carga. Se suele denominar como control linear de potencia. Aun así, los motores de corriente continua tienen una característica de inercia que impide que se puedan mover a voltajes demasiado bajos, lo que lo hace bastante inviable para aplicar en este trabajo ya que se hace muy complicado controlar la velocidad de nuestro motor con pequeñas revoluciones. Otra desventaja, es que no hace posible que los motores sean accionados de manera suave, siendo un método ineficiente en el arranque del mismo.

Por otro lado, tenemos el método de modulación por ancho de pulso, PWM, es una manera claramente más precisa para controlar motores de corriente continua. Este método no controla la corriente del motor de manera constante, sino que es a través de pulsos de una señal a frecuencias relativamente altas y que actuan a través de la corriente que le llega a la carga y es capaz de controlarla como vemos en la Figura 22.

Es el método que vamos a utilizar en este proyecto para controlar nuestro motor de corriente continua, lo haremos a través de una placa Arduino que nos proporcionará la señal PWM y que más tarde amplificaremos para que le llegue al motor.
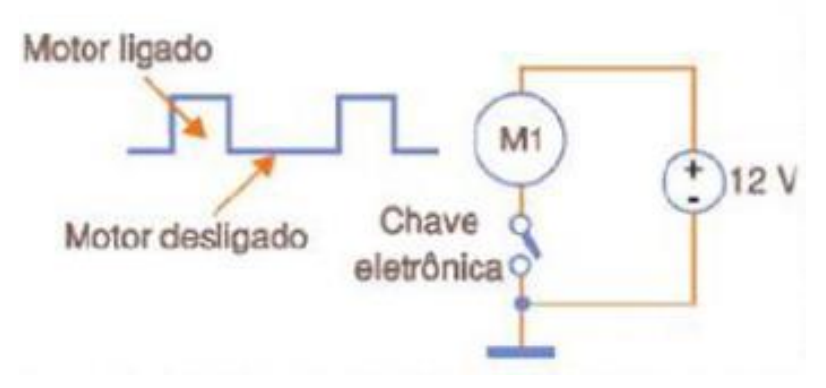

\_\_\_\_\_\_\_\_\_\_\_\_\_\_\_\_\_\_\_\_\_\_\_\_\_\_\_\_\_\_\_\_\_\_\_\_\_\_\_\_\_\_\_\_\_\_\_\_\_\_\_\_\_\_\_\_\_\_\_\_\_\_\_\_\_\_\_\_\_\_\_\_\_\_\_

Figura 22 – Esquema control con PWM [13].

## **4.1 Funcionamiento PWM**

Una señal de modulación de ancho de pulso (PWM) es un método para generar una señal analógica utilizando una fuente digital. Es decir, que funciona con solo dos niveles de señal: encendido (o '1') y apagado (o '0'). En términos simples, PWM controla cuanto tiempo pertenece encendida una señal digital en una ventana de tiempo fija determinada, también llamado período. Podemos ver un ejemplo en la Figura 23 donde el tiempo de encendido está representado por *t<sup>1</sup>* y el período por *t.*

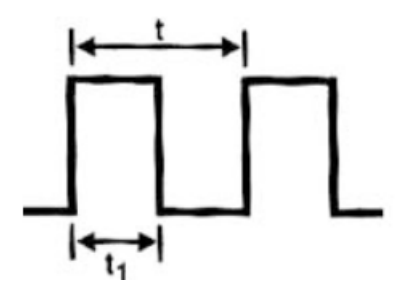

Figura 23 – Tiempo de encendido de una señal PWM [14].

Eléctricamente, es posible afirmar que una señal PWM hace que se pueda controlar el voltaje promedio de un período determinado. Cuanto más tiempo permanezca activada la señal durante el período, mayor será el voltaje promedio de la señal durante el mismo período. Esta porción de tiempo en que la señal estaba encendida se llama ciclo de trabajo. Entonces una señal PWM funciona modulando el ciclo de trabajo de una onda cuadrada.

$$
DutyCycle = \frac{t_{on}}{t_{on} + t_{off}} \cdot 100
$$

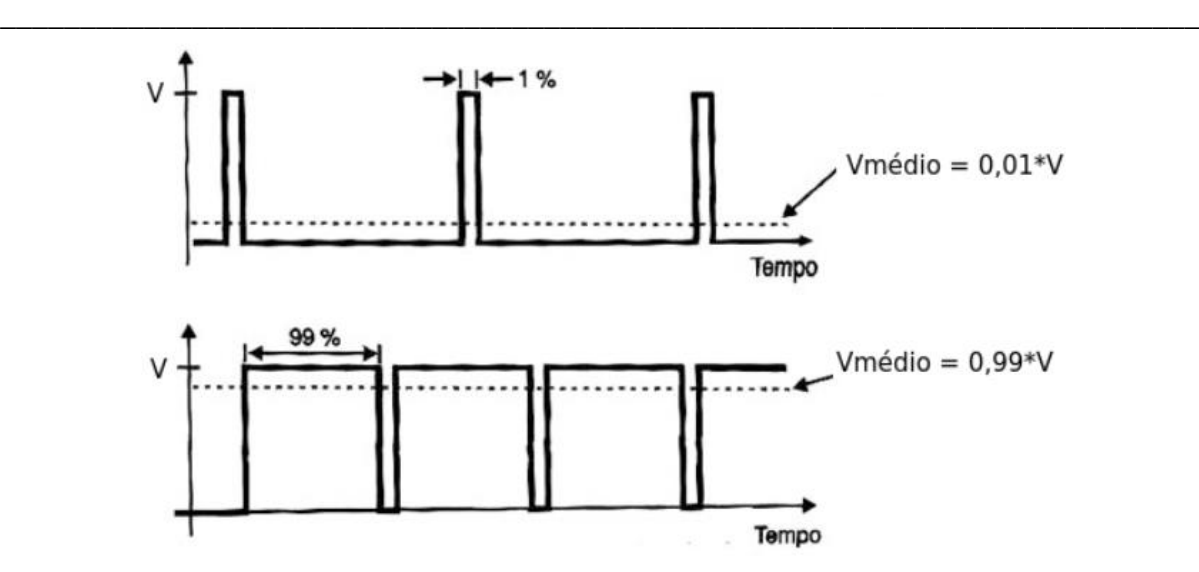

Figura 24 – Relación entre ciclo de trabajo y voltaje promedio [14].

Es importante saber que si el ciclo de trabajo es del 0%, el voltaje promedio será de 0 voltios, de igual manera si el ciclo de trabajo es del 50%, el voltaje promedio será igual a la mitad del voltaje de la señal lógica y si el ciclo es del 100%, el voltaje será el mismo que el de la señal lógica. Además en el caos de los motores de corriente continua, es posible afirmar que el ciclo de trabajo también es aplicable a la potencia suministrada en relación con el máximo posible.

Una vez aclarado esto, podemos explicar que la velocidad de giro de los motores de corriente continua es posible controlarla variando su voltaje de suministro. Además, las RPM son directamente proporcionales al voltaje aplicado . Por lo tanto, al variar el voltaje promedio de suministro del motor, las RPM del motor varían. La idea que tiene que quedar clara es que a través de la señal PWM, debidamente amplificada, puede usarse para controlar las RPM de un motor de corriente continua. Este principio se usa precisamente en el control PWM; se trata de modular el ancho de pulso para controlar el ciclo activo de la señal aplicada a una carga y, con eso, la potencia aplicada a ella.

El ejemplo de aplicación del PWM es lo que se llama "PWM de magnitud simple" , donde la señal aplicada a la carga simplemente determina la potencia que debe recibir, por el ancho del pulso. Sin embargo, existe un segundo tipo de control PWM llamado "PWM antifásico bloqueado", que puede incluir en la modulación de la señal de información sobre la potencia aplicada a la carga y la dirección de la corriente debe fluir a través de ella.

Este tipo de control, en particular, es interesante cuando se trata de motores eléctricos donde la dirección actual determina la dirección de rotación. Su principio de funcionamiento es simple de entender. Si los pulsos aplicados a la carga no varían entre 0 voltios y un valor de voltaje máximo + V, por ejemplo, sino entre un voltaje negativo y un voltaje positivo (-V a +V), el ciclo activo también determina la dirección de circulación de la corriente a través de la carga. Si, por ejemplo, el ciclo activo es del 50%, el voltaje de carga promedio y por lo tanto, la potencia será 0.

Ahora, al variar el ciclo activo a más o menos el 50%, tendremos un predominio de pulsos positivos y negativos para que la corriente promedio tienda a circular en un dirección u otra, de acuerdo con la misma figura. Por lo tanto, en este tipo de circuito, la corriente en la carga variará entre el -100% y el +100% dependiendo del ciclo activo de la señal aplicada.

\_\_\_\_\_\_\_\_\_\_\_\_\_\_\_\_\_\_\_\_\_\_\_\_\_\_\_\_\_\_\_\_\_\_\_\_\_\_\_\_\_\_\_\_\_\_\_\_\_\_\_\_\_\_\_\_\_\_\_\_\_\_\_\_\_\_\_\_\_\_\_\_\_\_\_

En la operación de un control de PWM hay varias ventajas a considerar y algunos puntos por los cuales el diseñador debe tener cuidado de no desechar esas ventajas. En la condición abierta, no fluye corriente a través del dispositivo de control y, por lo tanto, su disipación es cero. En condición cerrada, teóricamente, si tiene resistencia cero, la caída del voltaje es cero y tampoco disipa ninguna potencia. Esto significa que los controles PWM son soluciones ideales para este tipo de aplicación y no disipan ninguna potencia, pero en la práctica esto no ocurre. Primero, los dispositivos utilizados en el control no pueden abrir y cerrar el circuito en un tiempo infinitamente corto. Necesitan tiempo para cambiar de estado y, en este intervalo de tiempo, su resistencia aumenta de un valor muy pequeño a infinito y viceversa, en una curva de conmutación similar.

## **4.2 Módulo de control con base en Arduino**

Una vez explicado cual es el funcionamiento del PWM, vamos a proceder a explicar como vamos a implementar nuestro módulo de control para regular nuestro motor de corriente continua a través de Arduino. En ocasiones no es suficiente con una señal digital (ON/OFF), si no que se necesita proporcionar un valor analógico de tensión para realizar diversas tareas como regular la intensidad de iluminación de un LED, o como es este caso, variar la velocidad del motor de corriente continua. La salida PWM sirve para emular una señal analógica de tensión desde Arduino.

Las salidas analógicas, como pasa con las entradas del mismo tipo, son más complicadas que las digitales. La mayoría de los automatismos, en este caso Arduino, no son capaces de proporcionar una auténtica salida analógica, ni siquiera son capaces de proporcionar una salida analógica discretizada, a saltos de tensión.

La señal PWM es suficiente para emular una señal analógica en muchas aplicaciones. Como vamos a ver en el presente trabajo para poder lograr controlar la velocidad de un motor de corriente continua con la señal pulsada, en este caso la inercia del motor se encargará de que el efecto que tiene la PWM sea despreciable. Pero en función de la frecuencia se pueden apreciar vibraciones o ruidos, en cuyo caso se debería variar la frecuencia de la señal. Para la generación de la señal PWM se usará una tarjeta Arduino, el ancho de pulso de la señal estará en función del valor del voltaje analógico proveniente de nuestro potenciómetro.

Por otro lado, se deben tener en cuenta las repercusiones que suponen la rápida conexión y desconexión de la señal pulsada en el dispositivo alimentado. Es importante destacar que en las placas Arduino las salidas PWM tienen pines específicos y aparecen identificadas con el

símbolo "~" junto al número de pin. En la placa que vamos a utilizar, Arduino UNO, concretamente se disponen de 6 salidas PWM de 8 bits para generar la señal. Para ayudar en la manipulación de estos pines, la plataforma tiene una función que ayuda a escribir los valores del ciclo de trabajo para estos pines, por lo que se puede usar fácilmente para Arduino UNO a través de una señal PWM.

\_\_\_\_\_\_\_\_\_\_\_\_\_\_\_\_\_\_\_\_\_\_\_\_\_\_\_\_\_\_\_\_\_\_\_\_\_\_\_\_\_\_\_\_\_\_\_\_\_\_\_\_\_\_\_\_\_\_\_\_\_\_\_\_\_\_\_\_\_\_\_\_\_\_\_

Esta función se llama *analogWrite ()*, escribe un valor PWM en un pin digital de la placa Arduino. Después de llamar a esta función, el pin comienza a funcionar con una onda cuadrada de frecuencia fija y con un ciclo de trabajo de acuerdo con el valor pasado por la función. Las frecuencias de estas ondas, en la mayoría de los pines son alrededor de 490 Hz y 980 Hz. La función *analogWrite ()* debe configurarse de esta manera; se compone de un pin y de un valor, el pin corresponde al pin que generará la señal PWM y el valor corresponde al ciclo de trabajo, es decir, al valor que permanecerá en el nivel alto de la señal, el cual está configurado desde 0 a 255, donde la salida 0 corresponde al nivel bajo y 255 donde la salida corresponde a un nivel alto.

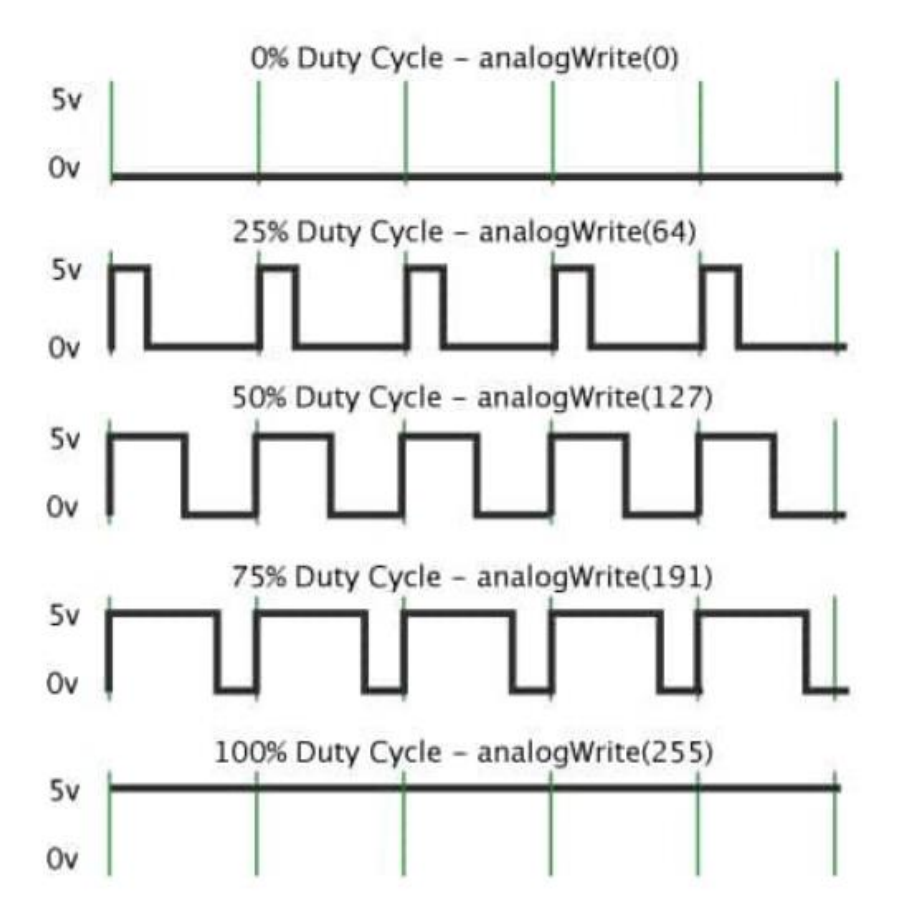

Figura 25 – Gráfica de la variación de la función *analogWrite ()* [17].

# **4.3 Módulo de potencia con base en MOSFET y puente en H**

Una vez que ya sabemos como controlar la velocidad el motor, toca investigar como hacerlo girar en una dirección u otra. Para hacer girar los motores de corriente continua vamos a utlizar el famoso y conocido puente en H. Normalmente siempre suele ser la solución en sistemas donde necesitamos que el sentido de giro como una operación.

\_\_\_\_\_\_\_\_\_\_\_\_\_\_\_\_\_\_\_\_\_\_\_\_\_\_\_\_\_\_\_\_\_\_\_\_\_\_\_\_\_\_\_\_\_\_\_\_\_\_\_\_\_\_\_\_\_\_\_\_\_\_\_\_\_\_\_\_\_\_\_\_\_\_\_

Un puente en H es un circuito especial que le permite invertir la dirección o polaridad de la corriente que fluye a través de una carga. Es ampliamente utilizado, sobretodo en proyectos como este en el que tenemos que controlar la dirección de rotación de un motor de corriente continua.

El circuito requiere una ruta que lleva la corriente del motor en una dirección, y otra ruta que lleva la corriente en la dirección opuesta. Además, el circuito debe ser capaz de encender y apagar la corriente que alimenta al motor.

Un puente en H tiene cuatro interruptores electrónicos, que se pueden controlar de forma independiente. En la siguiente Figura 26 vamos a ver la disposición de estos cuatro interruptores en relación con un motor de corriente continua controlado.

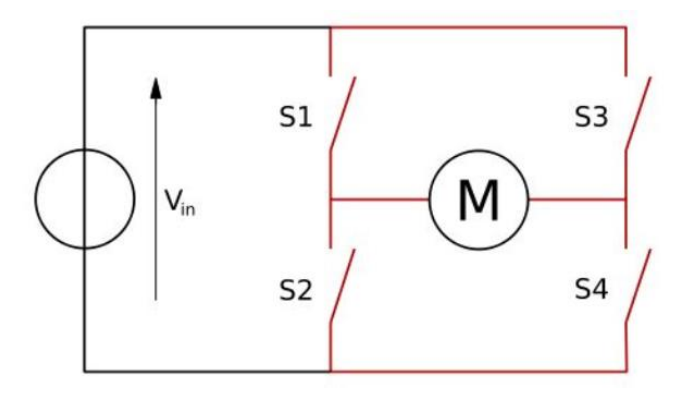

Figura 26 – Estructura puente H para control de motor de corriente continua [18].

En cuanto al funcionamiento, para conectar el motor y hacerlo girar debemos activar las llaves de conmutación por pares opuestos en lo que respecta sus lados y posición. Un error en la activación que permita la conexión de elementos superiores e inferiores de un mismo lado provocará una descarga muy rápida y abrupta de la batería que se esté utilizando o, en el peor de los casos, destruirá los elementos que forman las llaves conmutadoras. Así que, para un giro seguro en uno de los sentidos, debemos cerrar los interruptores S1 y S4, observando que los interruptores S2 y S3 quedan abiertos, y para que gire en el otro sentido solo habría que intercambiar el sentido del voltaje activando los interruptores S2 y S3 y dejando abiertos S1 y S4. Como vemos, la señal de entrada que puede ser una batería, en este proyecto vamos a controlar la velocidad del motor, utilizando una señal PWM como entrada de voltaje.

La siguiente Figura 27, ilustra los dos modos fundamentales de operación de puente en H, que permite que el motor gire en una dirección y en la opuesta, respectivamente.

\_\_\_\_\_\_\_\_\_\_\_\_\_\_\_\_\_\_\_\_\_\_\_\_\_\_\_\_\_\_\_\_\_\_\_\_\_\_\_\_\_\_\_\_\_\_\_\_\_\_\_\_\_\_\_\_\_\_\_\_\_\_\_\_\_\_\_\_\_\_\_\_\_\_\_

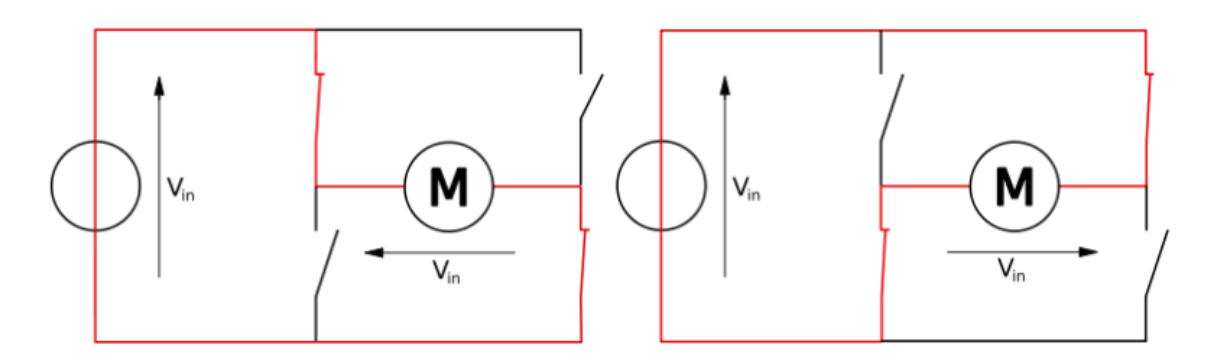

Figura 27 – Estrucutura de operación de un puente en H [18].

Como podemos ver en la Figura 28, se encuentra en la barra central ubicado el motor y en cada rama lateral ascendente o descendente se ubican los conmutadores que, activados de la manera apropiada ya explicada anteriormente, brindarán al sistema los movimientos necesarios para que el motor utilizado pueda girar en un sentido u otro.

Sin embargo, al utilizar este método vamos a hacer frente a una serie de dificultades a la hora de operar con el puente en H. El primer problema va a ser la inercia del sistema mecánico, pasando por la velocidad de respuesta y terminando en el proceso de frenado y detención apropiados

Tenemos cuatro interruptores que se deben manejar de forma apropiada para lograr los objetivos que tenemos, en este caso hacer girar el motor. Este motor tiene una polaridad, positivo y negativo, debemos cambiar la polaridad de este, activando los interruptores dos a dos para que pueda circular la tensión y cerrar el circuito. Como podemos ver, solo necesitamos dos pines de arduino para activar cuatro transistores.

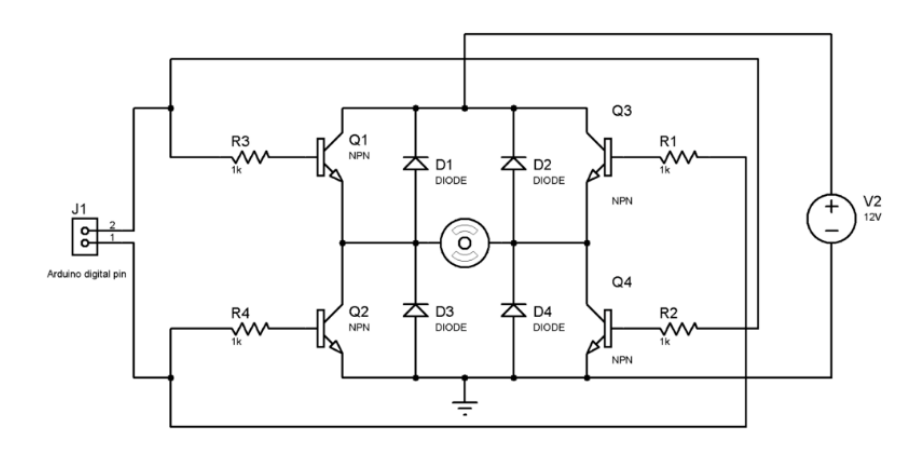

Figura 28 – Funcionamiento del puente H con transistores [20].

En la actualidad, para operar motores de corriente continua permitiendo un funcionamiento de giro en ambos sentidos se utilizan, en la mayoría de los casos, circuitos con transistores MOSFET en lugar de interruptores, transistores bipolares ó llaves genéricas. La mayoría de los diseñadores , suelen incluir transistores MOSFET tipo P para los lados superiores y tipo N para los inferiores, aunque es también muy común encontrarlos en forma de circuito integrado porque son más fáciles de utilizar. Ejemplos comúnes de estos chips que contienen uno o más puentes H son [19]:

\_\_\_\_\_\_\_\_\_\_\_\_\_\_\_\_\_\_\_\_\_\_\_\_\_\_\_\_\_\_\_\_\_\_\_\_\_\_\_\_\_\_\_\_\_\_\_\_\_\_\_\_\_\_\_\_\_\_\_\_\_\_\_\_\_\_\_\_\_\_\_\_\_\_\_

- $\triangleright$  L293D
- ➢ L298
- ➢ LMD18200
- ➢ L9110

# **5. Implementación del sistema de control**

\_\_\_\_\_\_\_\_\_\_\_\_\_\_\_\_\_\_\_\_\_\_\_\_\_\_\_\_\_\_\_\_\_\_\_\_\_\_\_\_\_\_\_\_\_\_\_\_\_\_\_\_\_\_\_\_\_\_\_\_\_\_\_\_\_\_\_\_\_\_\_\_\_\_\_

# **5.1 Introducción placa Arduino**

#### **5.1.1 Prestaciones de una placa Arduino**

Hoy en día existen muchos microcontroladores y plataformas con microcontroladores disponibles para la computación física como, por ejemplo: Parallax Basic Stamp, BX-24 de Netmedia; además ofrecen funcionalidades similares. Todas estas herramientas organizan el complicado trabajo de programar un microcontrolador en paquetes fáciles de usar.

La simplicidad de Arduino en el proceso de trabajar con microcontroladores ofrece muchas ventajas respecto a otros sistemas para los estudiantes:

- ➢ **Multi-Plataforma:** programar una placa Arduino requiere conectarla a un ordenador y utilizar el IDE de Arduino, cosa que facilita el software para la programación que funciona en los sistemas operativos Windows, Macintosh OSX y Linux, lo que le da ventaja contra de la mayoría de los entornos para microcontroladores que están limitados a Windows.
- ➢ **Software ampliable y de código abierto:** eso significa que el software Arduino está publicado bajo una licencia libre y preparada para recuperar el esquema original y modificarlo o ampliarlo por programadores experimentados.
- ➢ **Comunidad:** es muy importante en este tipo de proyectos y gracias a la segunda ventaja que dio lugar a una rápida difusión de las placas Arduino por todo el mundo, lo que creo muchos foros y documentos en línea con el fin de utilizar la placa Arduino para ir solucionados problemas que van sugiriendo.
- ➢ **Simplicidad:** el entorno de programación de Arduino es fácil de usar para personas que se están iniciando ya que fue diseñado para principiantes en la electrónica y además suficientemente flexible para usuarios avanzados.

➢ **Hardware ampliable y de código abierto:** el hardware de Arduino está basado en los microcontroladores ATMEGA168, ATMEGA328 y ATMEGA1280. Los planos de los módulos están publicados bajo licencia "Creative Commons", por lo que los diseñadores de circuitos con experiencia pueden hacer su propia versión del módulo, ampliándolo u optimizándolo. Incluso usuarios relativamente inexpertos pueden construir la versión para una placa de desarrollo para entender cómo funciona y ahorrar algo de dinero.

\_\_\_\_\_\_\_\_\_\_\_\_\_\_\_\_\_\_\_\_\_\_\_\_\_\_\_\_\_\_\_\_\_\_\_\_\_\_\_\_\_\_\_\_\_\_\_\_\_\_\_\_\_\_\_\_\_\_\_\_\_\_\_\_\_\_\_\_\_\_\_\_\_\_\_

➢ **Precio:** el coste de las placas Arduino son más asequibles comparadas con otras plataformas con microcontroladores, la versión más popular que es el modelo UNO cuestan alrededor de 20-25 euros, también se venden clones auténticos a los originales con una diferencia de 10 euros, pero la principal diferencia es la calidad de la tarjeta.

## **5.1.2 Análisis de las diferentes placas Arduino**

Con el fin de elegir una placa Arduino que cumpla con nuestros objetivos, debemos responder una serie de preguntas que agilizarán bastante la elección de una u otra placa:

- ➢ Obviamente lo primero es el tamaño que tendrá nuestro proyecto que estamos creando para que podamos adecuarlo a las prestaciones.
- ➢ Dispongo de un programador de micros o necesitamos alimentar y programar con la propia placa.
- ➢ Arduino va a interactuar sólo con su propia circuitería o se comunicará con más dispositivos o placas.
- ➢ Finalmente, el precio.

Dicho esto, vamos a seleccionar nuestra placa Arduino, entre las diferentes placas que se analizan en la tabla siguiente.

Con la información que ya poseemos de como vamos a cear nuestro proyecto en base a las condiciones que tenemos, he elegido utilizar la placa arduino UNO R3.

Esta tarjeta por excelencia es la más utilizada y recomendable para proyectos tecnológicos de robótica, ya que nos permite realizar proyectos con comodidad y solo sus números de entradas /salidas podría limitar el marco de proyectos convencionales, además su fuente de alimentación externa facilita la alimentación de la placa con una batería y un pequeño conector.

## **5.2 Placa Arduino UNO.**

En este proyecto, vamos a utilizar la placa Arduino UNO, la cual, es capaz de tomar y procesar información del exterior o de su entorno a través de sus pines de entrada, que pueden ir conectados a un amplia gama de sensores y actuadores.

\_\_\_\_\_\_\_\_\_\_\_\_\_\_\_\_\_\_\_\_\_\_\_\_\_\_\_\_\_\_\_\_\_\_\_\_\_\_\_\_\_\_\_\_\_\_\_\_\_\_\_\_\_\_\_\_\_\_\_\_\_\_\_\_\_\_\_\_\_\_\_\_\_\_\_

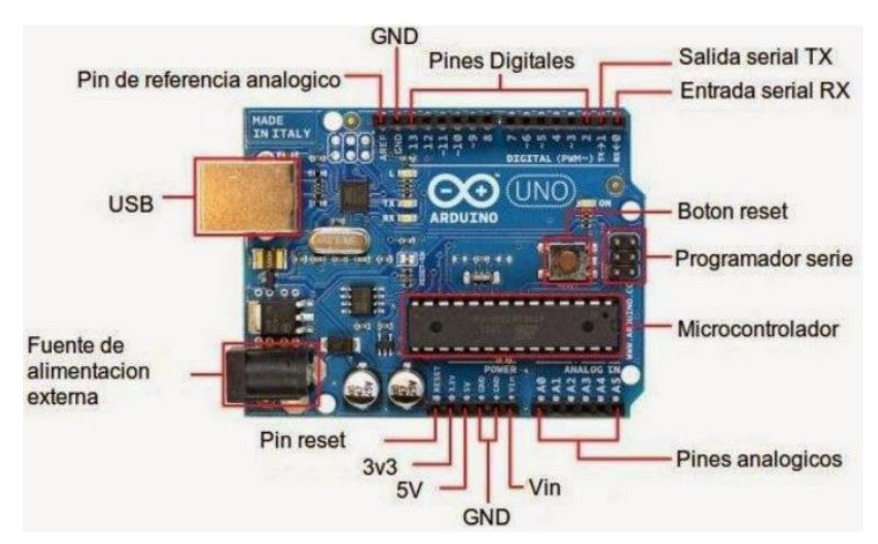

Figura 29 – Pines tarjeta Arduino UNO [22].

Como se puede ver en la Figura 29, es una plataforma de hardware libre que consiste en un placa, con un microcontrolador del fabricante ATmel "AVR" y varios puertos de (entrada/salida) tanto digitales como analógicos así como salidas PWM y dos pines de comunicaciones para controlar y actuar sobre actuadores. Los microcontroladores más usados de la familia ATmel son:

- ➢ ATmega1280 para mayor capacidad.
- ➢ ATmega328 y ATmega168 para las placas básicas.
- ➢ ATmega8 para las placas más antiguas.

Todos esos microcontroladores incluyen un cargador de arranque (boot loader) para facilitar el trabajo con ellos. El microcontrolador en la placa Arduino se programa mediante el lenguaje de programación Arduino basado en *Wiring* y el entorno de desarrollo basado en *Processing*.

Los proyectos hechos con Arduino pueden ejecutarse sin necesidad de conectar a un ordenador, si bien tienen la posibilidad de hacerlo, podrán comunicar con diferentes tipos de software.

### **5.2.1 Alimentación.**

Hay tres formas de alimentar a la placa Arduino:

o Alimentacion mediante puerto USB con el ordenador, o bien usando un cargador de movil ya que suelen porcionar 5V DC, lo suficiente para el consumo de la placa también entregan al menos una corriente DC de 1A , pero esta limitada a casi la mitad por la presencia de un fusible electrónico que corta la energía si supera los 500mA, cuya función es proteger el puerto USB del ordenador.

\_\_\_\_\_\_\_\_\_\_\_\_\_\_\_\_\_\_\_\_\_\_\_\_\_\_\_\_\_\_\_\_\_\_\_\_\_\_\_\_\_\_\_\_\_\_\_\_\_\_\_\_\_\_\_\_\_\_\_\_\_\_\_\_\_\_\_\_\_\_\_\_\_\_\_

o La segunda solución es alimentar nuestra placa mediante el pine Vin (tensión de entrada) y conectar la masa a cualquier GND de la placa, esta forma es menos segura ya que un pequeño fallo puede dañar seriamente nuestra placa.

#### **5.2.2 Entradas y salidas digitales.**

La placa Arduino UNO dispone de 14 pines digitales de 0 a 13. Cada pin puede ser entrada o salida depende de las funciones:

- pinMode();
- digitalWrite();
- digitalRead();

Cada salida o pin puede porporcionar una corriente de 40 mA aunque se recomienda el uso de la mitad 20 mA, con un consumo total de 200 mA que no debe ser superado por todos los pines.

Todos los pines digitales tienen una resistencia interna pull-up de 20 a 50 ohmios que estan desactivadas por defecto, pueden ser activadas, declarando la entrada de tal manera:

 $\triangleright$  pineMode (pin, INPUT PULLUP).

#### **5.2.3 Entradas y salidas analógicas**

La placa Arduino UNO dispone de 6 pines analógicos A0 a A5 , miden un voltaje variable de 0V a 5V. Estos pines están conectados con convertidores analógico-digital, es decir que el valor de 0 voltios analógico equivale a B0000000000 y 5 voltios B11111111111, en otras palabras todo valor analógico es expresado con un valor entre (0 y 1023)

#### **5.2.4 Salidas PWM y señal PWM**

Las salidas PWM de Arduino UNO son los pines que tienen el symbolo **"**~**"** Pines 3, 5, 6, 9,10 y 11. En nuestra placa Arduino la frecuencia del PWM esta predeterminada:

- $\triangleright$  Pines 3, 9, 10, 11 = 490 Hz
- $\triangleright$  Pines 5.6= 980 Hz
- ➢ Se puede cambiarla pero no es algo de fácil acceso.

Arduino es capaz de ofrecer como salida una señal PWM, que son salidas de pulso modulado que van cambiando de nivel, es decir, alternativamente alto y bajo en el mismo ciclo. La señal PWM la vamos a utilizar, porque es una buena técnica para controlar circuitos analógicos, ya que podemos determinar la tensión suministrada al circuito.

\_\_\_\_\_\_\_\_\_\_\_\_\_\_\_\_\_\_\_\_\_\_\_\_\_\_\_\_\_\_\_\_\_\_\_\_\_\_\_\_\_\_\_\_\_\_\_\_\_\_\_\_\_\_\_\_\_\_\_\_\_\_\_\_\_\_\_\_\_\_\_\_\_\_\_

## **5.2.5 Puerto serie.**

- **Los pines 0 (Rx) y 1 (Tx):** pines de recepción y transmisión; estos pines están conectados a ATmega 16U2 que maneja el puerto serie USB así que se recomienda desconectarlos cuando se realiza una descarga del programa.
- *Pin 13*: este pin es especial ya que tiene conectado un led incorporado a la placa Arduino ,por lo cual se puede sacar provecho en nuestras aplicaciones para ver si el circuito funciona correctamente.

### **5.2.6 Pines power.**

- **GND** :Se trata de la masa/toma de tierra.
- **3V3/5V** :este pin ofrece 3V3/5V para una corriente máximo de 50 mA. Se puede utilizar para alimentar un dispositivo de estos voltajes.
- **AREF** :tensión de referencia para analógico-pin para su uso con la función analogReference ().
- **Reset** :este pin sirve para reiniciar la placa conectandolo a una masa o poniéndolo a LOW . Es ampliamente utilizado en los escudos que permita un reinicio rapido.
- **IOREF**: Este pin proporciona la tensión de referencia a la que funciona la tarjeta. En nuestro caso será 5V.

# **5.2.7 Esquema eléctrico**

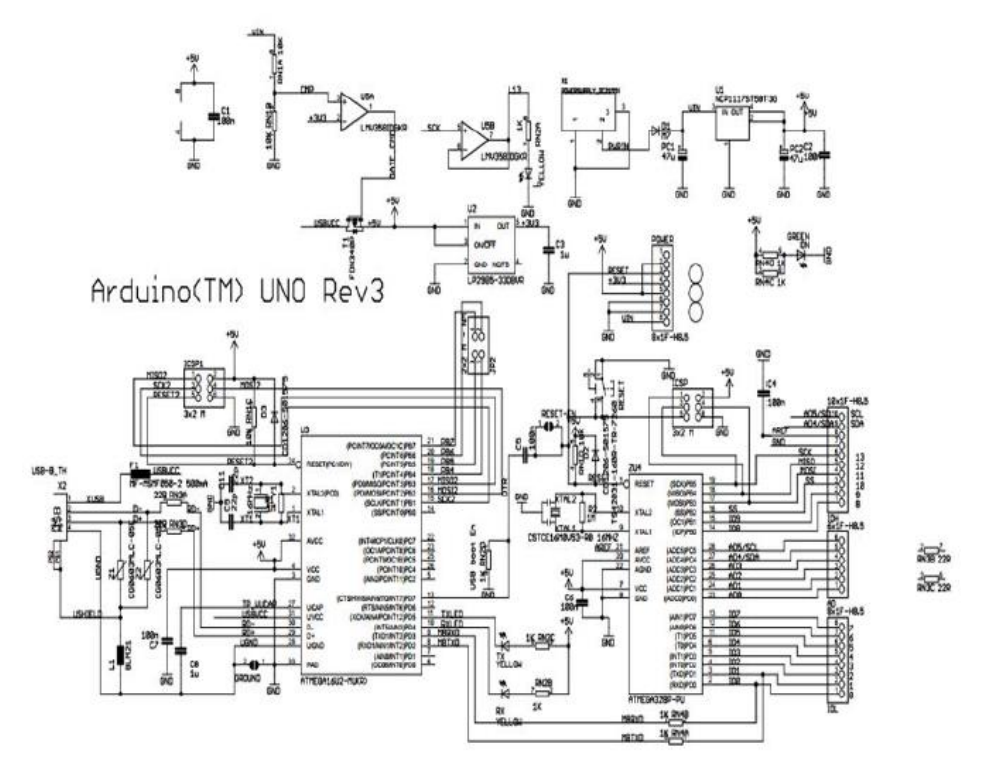

\_\_\_\_\_\_\_\_\_\_\_\_\_\_\_\_\_\_\_\_\_\_\_\_\_\_\_\_\_\_\_\_\_\_\_\_\_\_\_\_\_\_\_\_\_\_\_\_\_\_\_\_\_\_\_\_\_\_\_\_\_\_\_\_\_\_\_\_\_\_\_\_\_\_\_

Figura 30 – Esquema eléctrico Arduino UNO.[23]

# **5.2.8 Diagrama completo de los pines de la placa Arduino UNO**

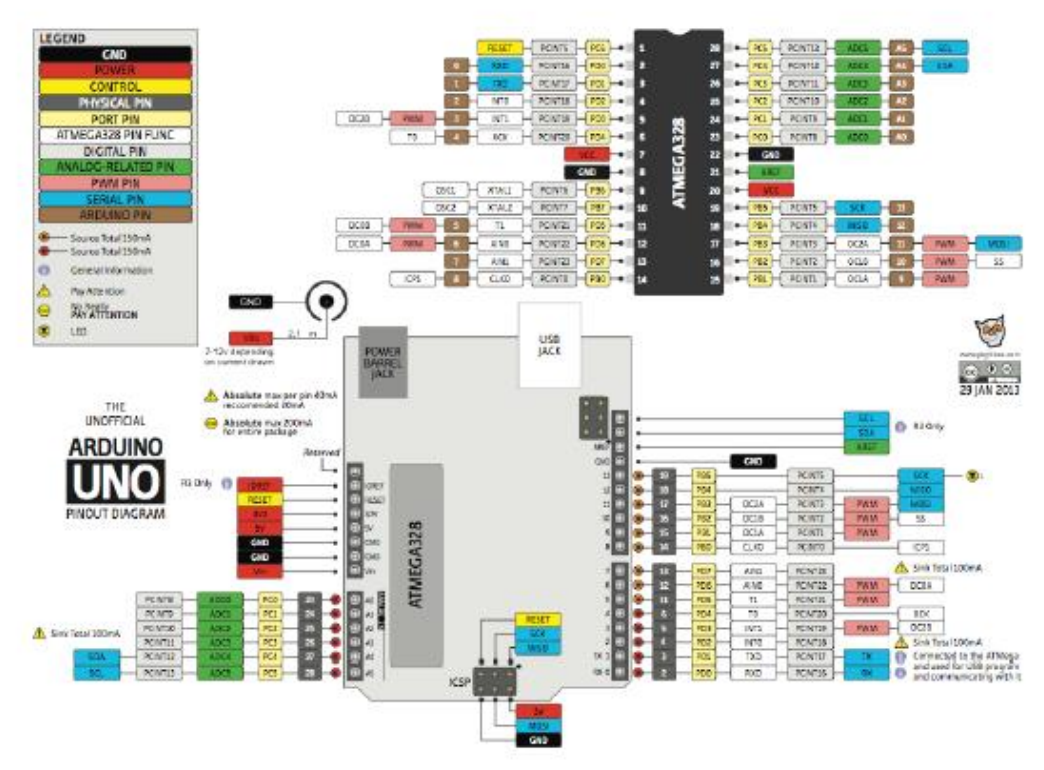

Figura 31 – Placa Arduino UNO. [24]

# **5.3 Componentes utilizados**

## **5.3.1 Motor DC**

Un motor de corriente continua o motor (DC), es un convertidor electromecánico para la conversión de energía bidireccional. Como vamos a ver en las Figuras 32 y 33; los motores de corriente continua son más simples y se utilizan en electrodomésticos y ventanas automóviles. Pero también se pueden utilizar como generadores de energía eléctrica que pueda convertir energía mecánica rotacional en energía eléctrica como el ejemplo de la dinamo en bicicletas.

\_\_\_\_\_\_\_\_\_\_\_\_\_\_\_\_\_\_\_\_\_\_\_\_\_\_\_\_\_\_\_\_\_\_\_\_\_\_\_\_\_\_\_\_\_\_\_\_\_\_\_\_\_\_\_\_\_\_\_\_\_\_\_\_\_\_\_\_\_\_\_\_\_\_\_

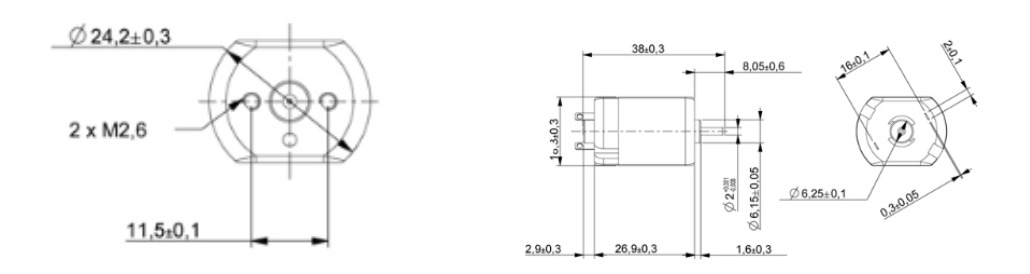

Figura 32 – Diseño motor DC.[25]

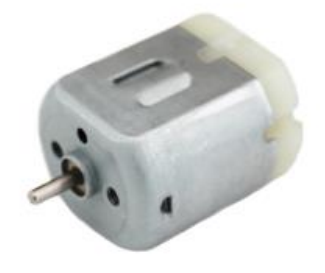

Figura 33 – Apariencia motor DC.[25]

Caracteristicas del motor:

- $\triangleright$  Peso : 100 gramos.
- ➢ Voltaje entre 3 y 12 voltios (recomendado entre 6 y 8 voltios)

### **5.3.2 Alimentación básica del motor DC**

En nuestro proyecto alimentaremos el motor de corriente continua con un generador de tensión, o bien, también se puede utilizar una batería de 9 voltios con lo que podremos ajustar el voltaje que estamos suministrando al ciruito. Aun así, a través del potenciómetro, vamos a poder controlar la tensión y por tanto la velocidad a la que se mueve el motor. Esto será de gran ayuda para intentar tener controlada la corriente que pasa y evitar los picos que puede que quemen algún componente.

#### **5.3.3 Transistor MOSFET IRF 9540N**

El IRF 9540N es un MOSFET de canal P de señal. Los MOSFET son interruptores electrónicos de potencia al igual que los transistores, pero con una clasificación de corriente y voltaje más alta. El IRF 9540N MOSFET se puede utilizar para cambiar cargas que funcionan con menos de -100 V (VDS) y -23 A (ID).

\_\_\_\_\_\_\_\_\_\_\_\_\_\_\_\_\_\_\_\_\_\_\_\_\_\_\_\_\_\_\_\_\_\_\_\_\_\_\_\_\_\_\_\_\_\_\_\_\_\_\_\_\_\_\_\_\_\_\_\_\_\_\_\_\_\_\_\_\_\_\_\_\_\_\_

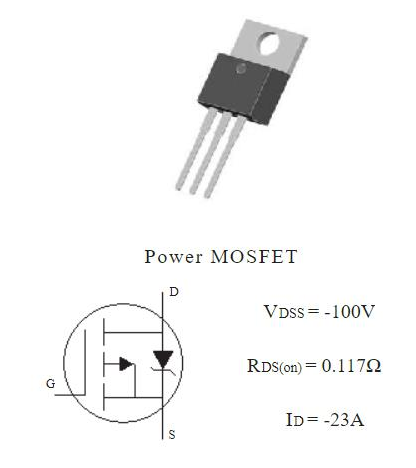

Figura 34 – Transistor MOSFET IRF9540N [34]

Un MOSFET tiene tres terminales de drenaje, fuente y puerta. La corriente siempre fluye a través del drenaje y fluye a través de la fuente. El pin de la puerta actúa como un interruptor para encender o apagar el MOSFET. Si la puerta está conectada a tierra, el MOSFET está apagado, es decir, no habrá conexión entre el drenaje y la fuente (abierto). Si la compuerta se proporciona con su voltaje de fuente de compuerta (VGS), entonces el MOSFET estará ENCENDIDO, es decir, el pin de drenaje y la fuente se conectarán entre sí (cerrado). Por lo tanto, al controlar el Voltaje (VGS) podemos cambiar el MOSFET, por lo tanto, es un dispositivo controlado por voltaje.

El voltaje de la fuente de la puerta (VGS) es un parámetro crítico mientras se usa el transistor. Para este transistor, el VGS es de  $\pm$  20V, por lo tanto, cuando proporcionamos este voltaje, el MOSFET estará completamente cerrado. La carga que está cambiando el MOSFET puede ser de hasta -100 V (VDS) y puede consumir hasta -23 A (ID).

#### CARACTERÍSTICAS

- Señal pequeña MOSFET de canal P
- El voltaje de la fuente de drenaje (VDS) es de -100V
- La corriente de drenaje continuo (ID) es de -23 A
- La corriente de drenaje pulsada (ID-pico) es de -72 A
- El voltaje de la fuente de la puerta es  $(VGS)$  es  $\pm 20V$

Utilizaremos este MOSFET, ya que va a recibir una señal PWM de Arduino y tenemos que amplificarla para que podamos mover el motor. Es un gran opción ya que no vamos a tener problemas de corriente y voltaje.

#### **5.3.4 Resistencia**

La resistencia eléctrica es un componente electrónico con dos pines, se utilizan para proteger otros componentes y disminuir la intensidad de la corriente eléctrica, cuanta más alta la resistencia más disminuye la corriente que le atraviesa, su valor suele ser marcado con la letra R. En este proyecto, se utilizarán antes del puente en H para regular la corriente que pasa por el MOSFET y no quemar ningún componente.

\_\_\_\_\_\_\_\_\_\_\_\_\_\_\_\_\_\_\_\_\_\_\_\_\_\_\_\_\_\_\_\_\_\_\_\_\_\_\_\_\_\_\_\_\_\_\_\_\_\_\_\_\_\_\_\_\_\_\_\_\_\_\_\_\_\_\_\_\_\_\_\_\_\_\_

## **5.3.5 Condensador**

Un condensador será necesario en nuestro proyecto para estabilizar la señal que sale del convertidor DC/DC, reduciendo su rizado y que pase al puente H de forma adecuada. Irá en paralelo con el puente en H y utilizareos uno de 100 microfaradios y 100 voltios de aguante, que será suficiente para la aplicación que le vamos a dar.

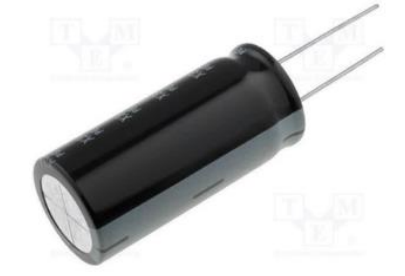

Figura 35 – Condensador 100 microfaradios

### **5.3.6 Transistor MOSFET 2N7000**

El 2N7000 es un pequeño MOSFET de canal N de señal. Los MOSFET son interruptores electrónicos de potencia al igual que los transistores, pero con una clasificación de corriente y voltaje más alta. La carga que está cambiando el MOSFET puede ser de hasta 60 V (VDS) y puede consumir hasta 200 mA (ID).

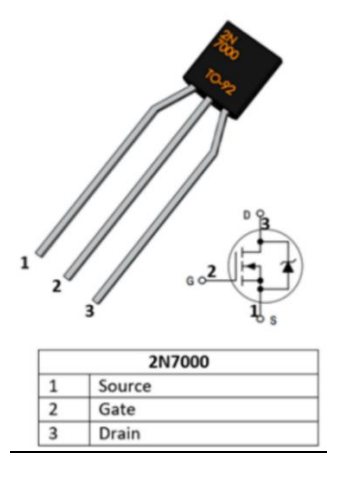

Figura 36. Transistor MOSFET 2N7000.[27]

#### CARACTERÍSTICAS

- Señal pequeña MOSFET de canal N
- El voltaje de la fuente de drenaje (VDS) es de 60V
- La corriente de drenaje continuo (ID) es de 200 mA
- La corriente de drenaje pulsada (ID-pico) es de 500 mA
- El voltaje de umbral de la puerta (VGS-th) es de 3V
- El voltaje de la fuente de la puerta es  $(VGS)$  es  $\pm 20V$
- El tiempo de encendido y apagado es de 10 ns cada uno

## **5.3.7 Potenciómetro**

El poténciómetro que vamos a utilizar es de 2k2 ohmnios cuya resistencia es lineal. Se trata de un potenciómetro monovuelta con un eje de plástico con un diámetro de seis milímetros y una longitud del eje con la rosca de cincuenta milímetros. Además, puede suministrar una potencia de hasta 0,4 Watios.

\_\_\_\_\_\_\_\_\_\_\_\_\_\_\_\_\_\_\_\_\_\_\_\_\_\_\_\_\_\_\_\_\_\_\_\_\_\_\_\_\_\_\_\_\_\_\_\_\_\_\_\_\_\_\_\_\_\_\_\_\_\_\_\_\_\_\_\_\_\_\_\_\_\_\_

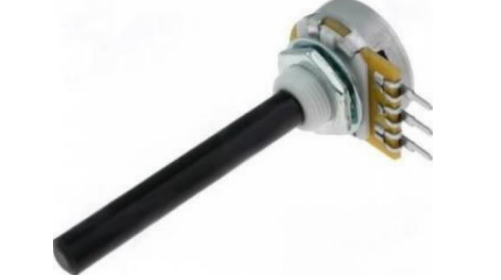

Figura 37 – Potenciómetro 2k2 ohmnios. [29]

## **5.3.8 Interruptor 3-WAY switcher.**

Utilizaremos un interruptor 3-WAY para poder manejar los tres estados distintos en los que se debe mover nuestro motor. En la posición central, el motor quedará inmobilizado, si la movemos hacia la izquierda, el motor avanzará, en sentido horario; y si la movemos hacia la derecha, cambiará de sentido al antihorario.

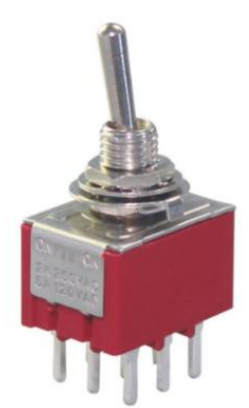

Figura 38 – Interruptor 3-WAY switcher [31].

#### **5.3.9 ON-OFF Switcher**

Esté componente se basa en un interruptor que cuenta con dos posiciones como vemos en la Figura 39, on y off. Las utilizaremos para conectar el sistema. Si está en posición "off", el proyecto estará completamente desconectado y al ligar a la posición on, pasaremos a la posición 1 para que funcione el motor ya que habremos ligado las conexiones y solo faltará arrancarlo con el botón de presión.

\_\_\_\_\_\_\_\_\_\_\_\_\_\_\_\_\_\_\_\_\_\_\_\_\_\_\_\_\_\_\_\_\_\_\_\_\_\_\_\_\_\_\_\_\_\_\_\_\_\_\_\_\_\_\_\_\_\_\_\_\_\_\_\_\_\_\_\_\_\_\_\_\_\_\_

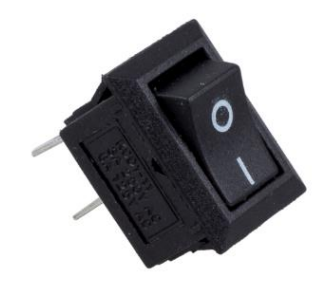

Figura 39 – ON/OFF switcher

#### **5.3.10 Pulsador**

Un pulsador ó botón, es un dispositivo utilizado para realizar cierta función. Los botones son de diversas formas y tamaños y se encuentran en todo tipo de dispositivos, aunque principalmente en aparatos eléctricos y electrónicos. Los botones son por lo general activados, al ser pulsados con un dedo.

Permiten el flujo de corriente mientras son accionados. Cuando ya no se presiona sobre él vuelve a su posición de reposo. En nuestro caso, como vemos en la Figura 40 lo utilizaremos como un botón start/stop, al accionarlo entraremos al bucle en que ya ha arrancado el vehículo y podemos avanzar o retroceder, siempre y cuando hayamos accionado previamente el on/off switcher.

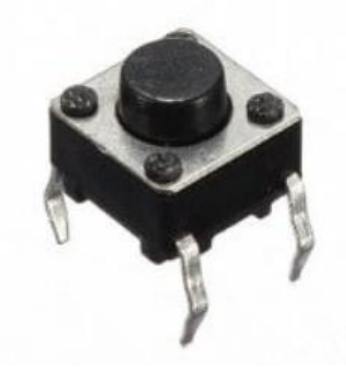

Figura 40 – Pulsador.

## **5.3.11 Display LCD**

El display que vamos a utilizar es de 16 columnas por dos filas, con fondo azul y con una gran ventaja que es tener el módulo I2C integrado. Este display está destinado al desenvolvimiento de proyectos de robótica por medio de sistemas de microcontroladores como Arduino, PIC y Atmel. Se puede hacer fácilmente la conexión a Arduino a través de los pines SDA y SCL. La tensión de operación es 5 voltios y el controlador es el HD44780. Está constituido por cuatro pines; gnd, vcc, sda y scl. Un detalle importante a ala hora de utilizar este display es que tenemos que implementar en el codigo unas librerias imprescindibles para hacerlo funcionar.

\_\_\_\_\_\_\_\_\_\_\_\_\_\_\_\_\_\_\_\_\_\_\_\_\_\_\_\_\_\_\_\_\_\_\_\_\_\_\_\_\_\_\_\_\_\_\_\_\_\_\_\_\_\_\_\_\_\_\_\_\_\_\_\_\_\_\_\_\_\_\_\_\_\_\_

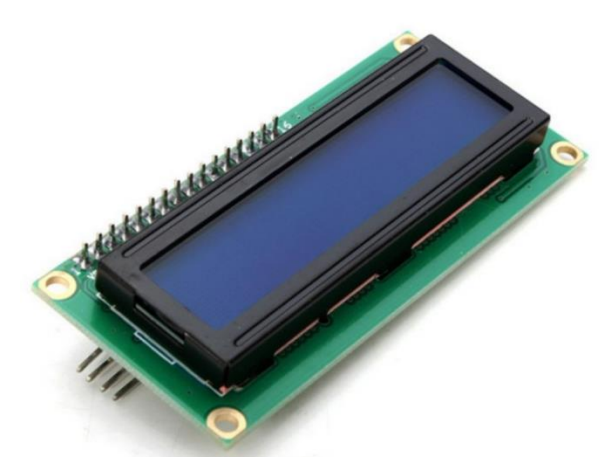

Figura 41 – Display LCD 16x2 I2C

# **5.4 Implementación sistema de control de velocidad.**

El primer caso de estudio que vamos a implementar es el control de la velocidad del motor a través de un MOSFET regulando la velocidad que suministramos al motor con un potenciómetro.

Inicialmente, debemos saber que el potenciómetro está conectado a la placa arduino UNO entre los valores de 0-5 voltios, por lo que vamos a poder regular el voltaje que le suministramos en ese arco de valores. Es importante aclarar que el potenciómetro está suministrando una señal analógica por lo que tendremos que hacer uso de la función *analogRead ()* de Arduino para poder leerlo.

Como se puede ver en la Figura 42 del código que hemos implementado, hemos declarado la variable *entrada\_analogica* como entrada (INPUT) y otra llamada *valor\_entrada\_analogica* inicializada a cero para que empiece a leer en cuanto suministremos voltaje.

Una vez que lee el valor que le suministramos con el potenciómetro, nos encontramos con el primer problema, ya que una señal análogica se compone de valores de 0 a 1023 y nosotros la queremos sacar a través de una señal PWM que se mueve entre 0 y 255 valores. Para poder interpolar el valor PWM debemos hacer uso de la función *map* , que nos interpola el valor que hemos leido de la entrada analógica y nos lo traslada entre los valores de 0 a 255.

Hay que tener cuidado al elegir el pin y escoger uno que nos de una salida PWM, en mi caso he escogido el pin 3, que lo he declarado como una variable de salida (OUTPUT) ya que va al motor directamente. Cuando la señal sale en PWM, va al MOSFET, que la va a amplificar para que el motor se puede mover, ya que como he dicho antes, Arduino UNO solo trabaja de 0 a 5 voltios.

\_\_\_\_\_\_\_\_\_\_\_\_\_\_\_\_\_\_\_\_\_\_\_\_\_\_\_\_\_\_\_\_\_\_\_\_\_\_\_\_\_\_\_\_\_\_\_\_\_\_\_\_\_\_\_\_\_\_\_\_\_\_\_\_\_\_\_\_\_\_\_\_\_\_\_

Cuando el MOSFET amplifica la señal, la patita del drain, va directamente al motor, que lo vamos a conectar a un diodo en paralelo con el motor como protección. Una vez que tenemos montado el circuito, alimentaremos arduino UNO a través del ordenador y verificaremos y cargaremos el código que hemos desarrollado en la placa. También necesitamos suministrar voltaje al circuito a través de un generador, teniendo cuidado del voltaje máximo que puede aguantar el motor de corriente continua.

Este primer paso del proyecto estará resuelto, si conseguimos que suministrando un rango de voltajes dentro de lo estipulado; en todos ellos, podemos controlar la velocidad que le estamos suministrando al motor y que cuando el potenciómetro está a cero, el motor está apagado y sin movimiento.

## **5.4.1 Código Arduino sistema de control de velocidad de motor DC**

```
int Motor = 3:
int entrada analogica= A0;
void setup() {
  pinMode (Motor, OUTPUT);
  pinMode (entrada analogica, INPUT);
J.
void loop() {
int valor entrada analogica =0;
int valor salida pwm=0;
 valor entrada analogica = analogRead(entrada analogica);
 valor salida pwm = map (valor entrada analogica, 0, 1023, 0, 255);
 analogWrite(Motor, valor salida pwm);
```
 $\mathbf{r}$ 

Figura 42 – Código arduino implementado para el control de velocidad motor DC

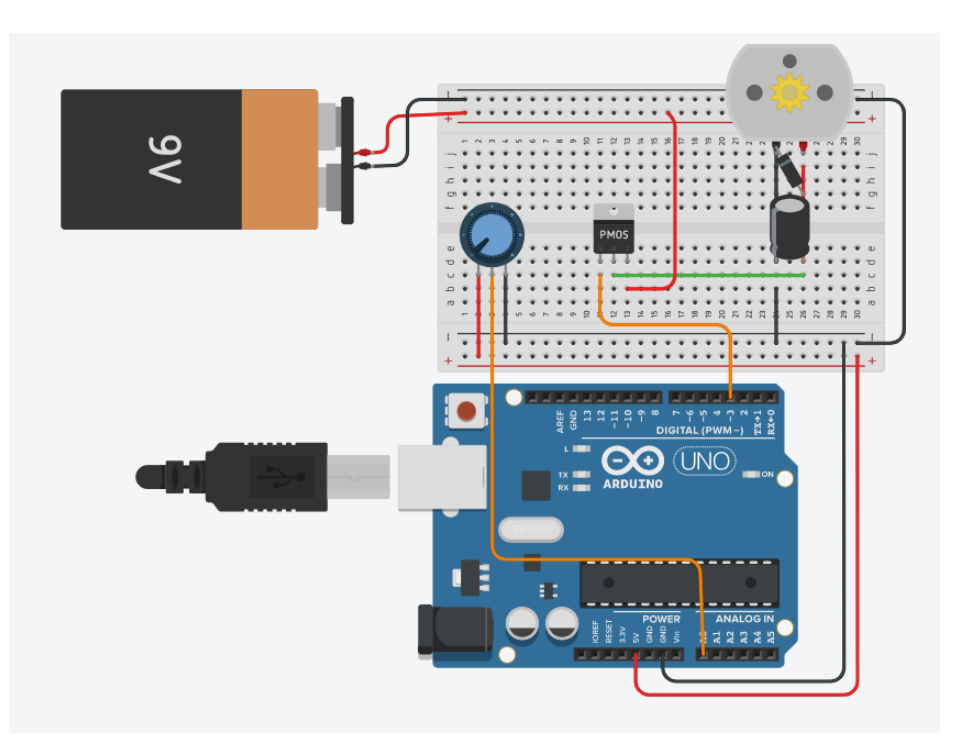

## **5.4.2 Circuito eléctrónico controlador de velocidad de un motor DC**

\_\_\_\_\_\_\_\_\_\_\_\_\_\_\_\_\_\_\_\_\_\_\_\_\_\_\_\_\_\_\_\_\_\_\_\_\_\_\_\_\_\_\_\_\_\_\_\_\_\_\_\_\_\_\_\_\_\_\_\_\_\_\_\_\_\_\_\_\_\_\_\_\_\_\_

Figura 43 – Circuito control de velocidad de un motor DC

## **5.4.3 Circuito físico del controlador de velocidad de un motor DC**

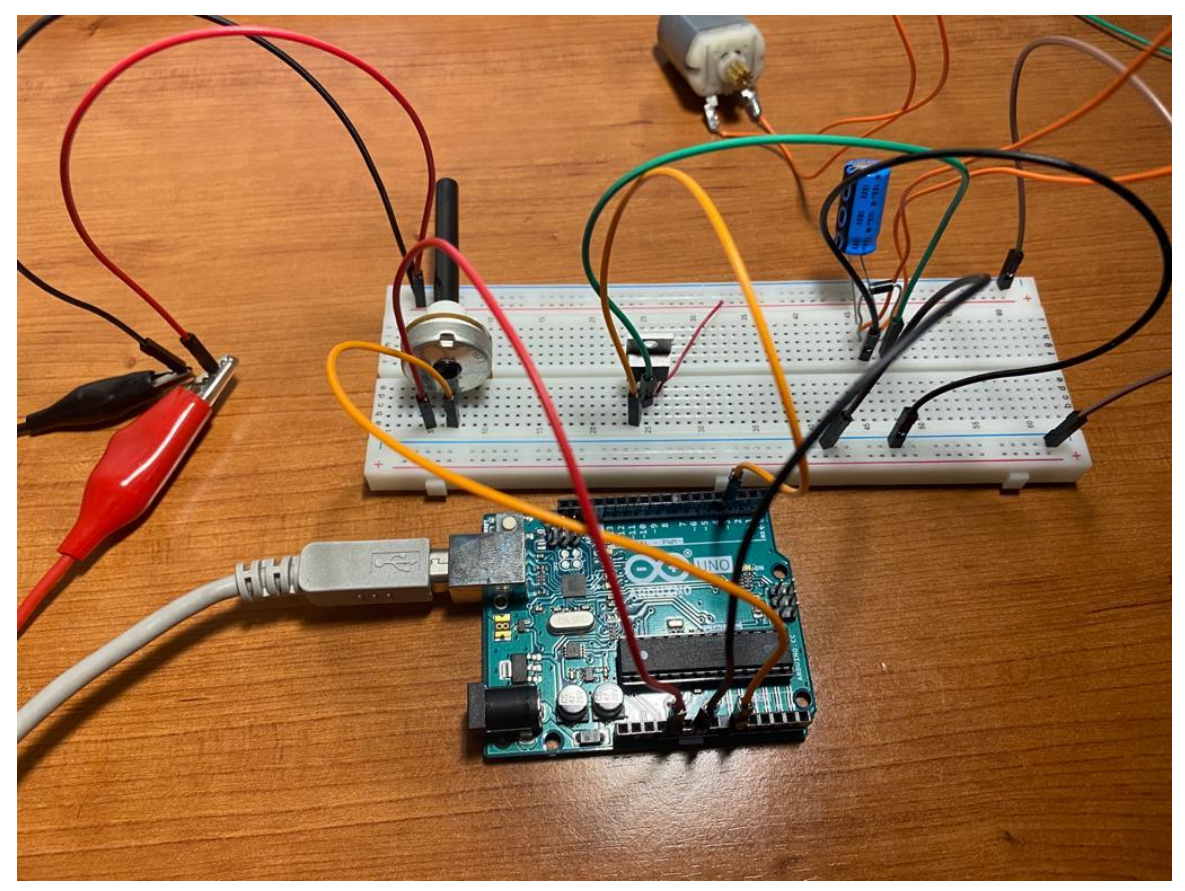

Figura 44 – Circuito implementado de control de velocidad do motor DC.

# **6. Implementación módulo de potencia**

\_\_\_\_\_\_\_\_\_\_\_\_\_\_\_\_\_\_\_\_\_\_\_\_\_\_\_\_\_\_\_\_\_\_\_\_\_\_\_\_\_\_\_\_\_\_\_\_\_\_\_\_\_\_\_\_\_\_\_\_\_\_\_\_\_\_\_\_\_\_\_\_\_\_\_

# **6.1 Puente en H (H-Bridge)**

Un puente en H es un circuito que vamos a integrar en el proyecto que permite a un motor de corriente continua poder girar en sentido horario y viceversa, así como inmovilizarlo rápidamente.

Para poder controlar la velocidad y el sentido de giro de nuestro motor necesitaremos una etapa de potencia definida en nuestro sistema de control que debe ser compatible ya que utilizamos salidas digitales.

El puente en H debe cumplir ciertas funciones requeridas para que haga su función de forma correcta. En la Tabla 2, se va a proceder a analizar los tipos de movimiento que el motor de corriente continua puede realizar, así como las condiciones que se tienen que producir para que realice una cosa u otra.

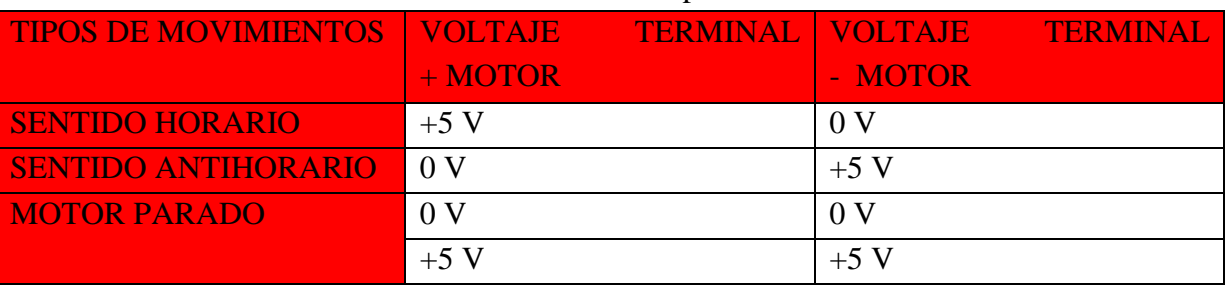

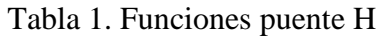

Como hemos visto en la Tabla 1, se desciben los tres movimientos requeridos con cuatro posiciones posibles que podrá controlar el usuario según la necesidad que tenga.

\_\_\_\_\_\_\_\_\_\_\_\_\_\_\_\_\_\_\_\_\_\_\_\_\_\_\_\_\_\_\_\_\_\_\_\_\_\_\_\_\_\_\_\_\_\_\_\_\_\_\_\_\_\_\_\_\_\_\_\_\_\_\_\_\_\_\_\_\_\_\_\_\_\_\_

He explicado anteriormente que los circuitos integrados, en los cuales, ya se incluía dentro de ellos el puente en H, es una gran solución en muchos casos, ya que ofrece mucha simplicidad y limpieza al proyecto ya que todo es más sencillo y hay menos posibilidad de error.

Es verdad, que cuando utilizamos un puente H en un circuito integrado, tenemos que tener muy en cuenta las condiciones y limitaciones que tiene esa pieza ya que nos va a repercutir mucho en las aplicaciones en las que queramos utilizar nuestro proyecto. Concretamente, en este caso, podemos ver la limitación a la hora de no limitar la corriente y ser capaces de poder manejar motores de mayor capacidad. Por eso, vamos a crear nuestro propio puente H, eligiendo los transistores dependiendo del motor que vayamos a alimentar.

Para entender el funcionamiento del puente H con transistores MOSFET, hay que tener claro que solo pueden funcionar en dos modos:

- **Corte** : un transistor en corte es equivalente a un interruptor abierto, no deja corriente por sus terminales.
- **Saturación**: un transistor saturado es igual que un interruptor cerrado, deja pasar toda la corriente que circula.

Como se ve en los dos circuitos de la figura 45, un puente H se construye con 4 transistores y 4 diodos en paralelo, cada transistor puede estar en dos estados abierto o cerrado, lo mismo pasa con los transistores estarán ON u OFF.

- ➢ Cuando los transistores Q1 y Q4 están ON→ Q2 y Q3 estarán OFF se aplica una tensión positiva al motor y el motor gira en sentido horario.
- ➢ Cuando los transistores Q3 y Q2 están ON→ Q1 y Q4 estarán OFF se aplica una tensión negativa al motor lo que hace invertir su giro en sentido antihorario.

Con esta técnica logramos controlar el sentido del motor en ambas direcciones. La ventaja de utilizar transistores en vez de interruptores es que tienen más tiempo de vida y altas frecuencias de conmutación que los interruptores, además lo podemos controlar mediante señales lógicas y circuitos de potencia. Así que usar interruptores mecánicos en circuitos de potencia es una cosa impensable.

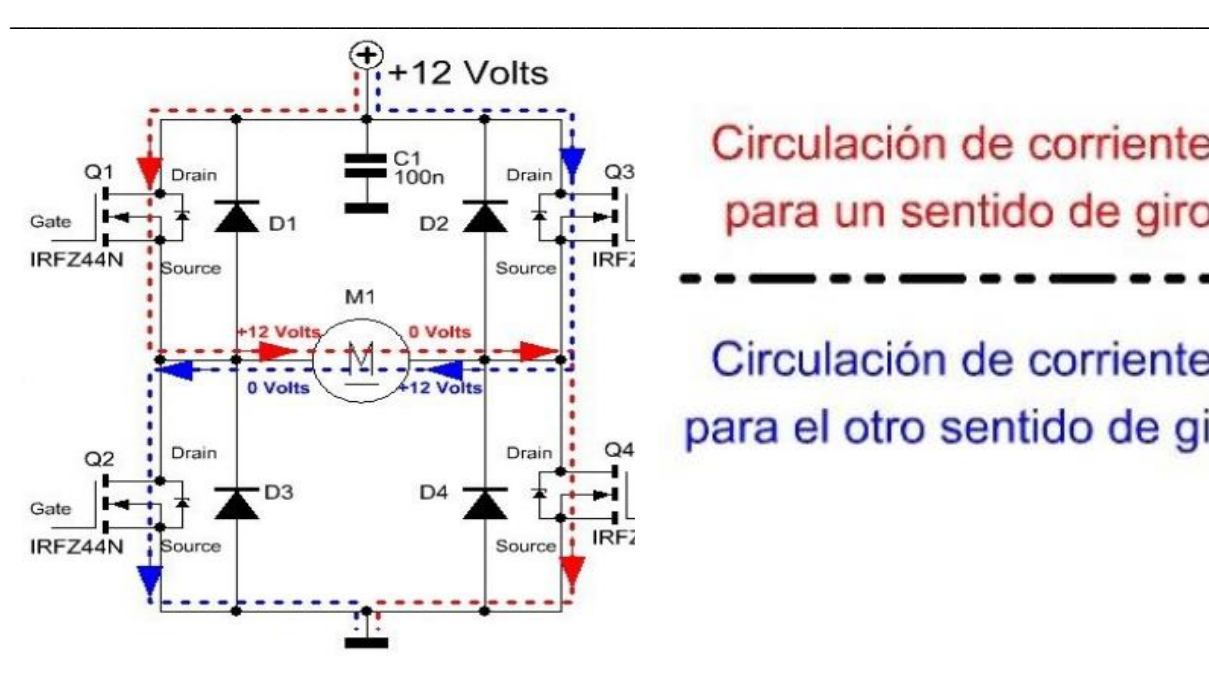

Circulación de corriente para un sentido de giro

Circulación de corriente para el otro sentido de giro

Figura 45 – Funcionamiento puente en H con transitores MOSFET.

# **6.2 Implementación convertidor DC/DC y H-Bridge**

Para introducirme en el módulo de potencia, lo primero que hay que hacer es probar el puente en H individualmente para ver si funciona correctamente. En otras palabras, antes hemos hecho el controlador de velocidad de forma independiente y ahora haremos lo mismo con el sentido de giro de nuestro motor.

Como no vamos a utilizar un circuito integrado para el puente en H, vamos a tener que utilizar cuatro transistores MOSFET, cuatro diodos, cuatro resistencias 1k, para formar dos caminos distintos como ya explicamos anteriormente para que el motor gire en sentido horario o antihorario. Hay que tener muy claro las conexiones que tenemos que hacer y ser muy organizados ya que habrá que revisar varias veces el circuito porque es posible que nos encontremos con varios errores, ya que hay muchos cables y a la hora de corregirlos será más fácil si lo tenemos organizado.

Es muy recomendable ir paso a paso a la hora de construir este puente en H, requiere mucha atención y la mejor manera de tener claro que todo vaya a funcionar, es empezar por una rama y hacer que el motor gire en un único sentido. Programamos en Arduino que el motor gire con un valor arbitrario entre 0 y 255 ya que su salida es *PWM* y le añadimos un *delay* para que alterne entre estar en movimiento e inmobilizado. Esto es un gran paso, ya que si funciona solo hemos de repetirlo con la otra rama y añadir al código la otra posibilidad. En mi caso, he añadido dos párrafos de inmobilización para que siempre, después de girar en un sentido u otro tenga que pasar por el punto de parada. Esto es un adelanto del siguiente caso, que consistirá en controlar el motor a través de un *switch* si gira hacia un lado u otro, ó queda inmobilizado.

En este caso, no estoy introduciendo ninguna variable de entrada, ya que he configurado un valor aleatorio entre los límites que puede leer, pero sí que tenemos dos salidas (OUTPUT) para una rama u otra del puente en H. Para que una rama funcione, se debe utilizar la función *analogWrite()* para leer el pin donde está colocado y el valor que vendría de un supuesto potenciómetro. Además, no tenemos que olvidarnos de añadir *digitalWrite* a la otra rama y clasificarla en *LOW* para que quede cerrada y no producir ningún cortocircuito, y solo pase el voltaje por una única rama.

\_\_\_\_\_\_\_\_\_\_\_\_\_\_\_\_\_\_\_\_\_\_\_\_\_\_\_\_\_\_\_\_\_\_\_\_\_\_\_\_\_\_\_\_\_\_\_\_\_\_\_\_\_\_\_\_\_\_\_\_\_\_\_\_\_\_\_\_\_\_\_\_\_\_\_

Es importante que cuando esté girando, añadamos un *delay* más grande, en mi caso de cuatro segundos, que cuando el motor está inmobilizado, que con un segundo nos vale, ya que necesitamos que vaya frenando poco a poco y le damos un respiro al motor. Entonces, son simplemente dos bloques que se van repitiendo en bucle, y si añadieramos el potenciómetro podríamos regular la velocidad, únicamente juntando los dos códigos, quedándonos una estructura como la que vemos en la Figura 46.

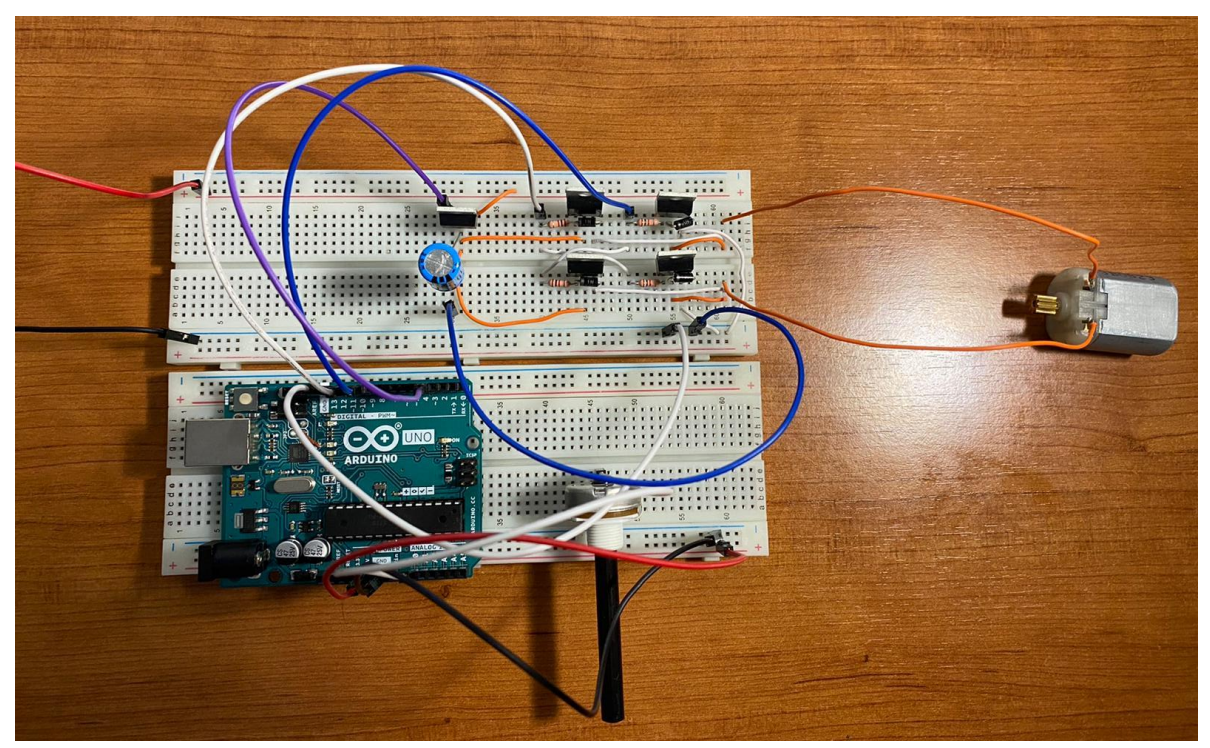

Figura 46 – Circuito físico del convertidor DC/DC y puente H

Una vez que el puente en H funciona correctamente de manera individual, pasamos a implementarlo con el controlador de velocidad visto anteriormente en el punto 5. Hay que tener en cuenta que la salida del MOSFET a través del drenador, que antes iba al motor, ahora tiene que ir a los MOSFET que tenemos en el puente en H. Esta vez, si que integramos el valor que hay en el potenciómetro y podremos ir regulando la velocidad en ambos sentidos.

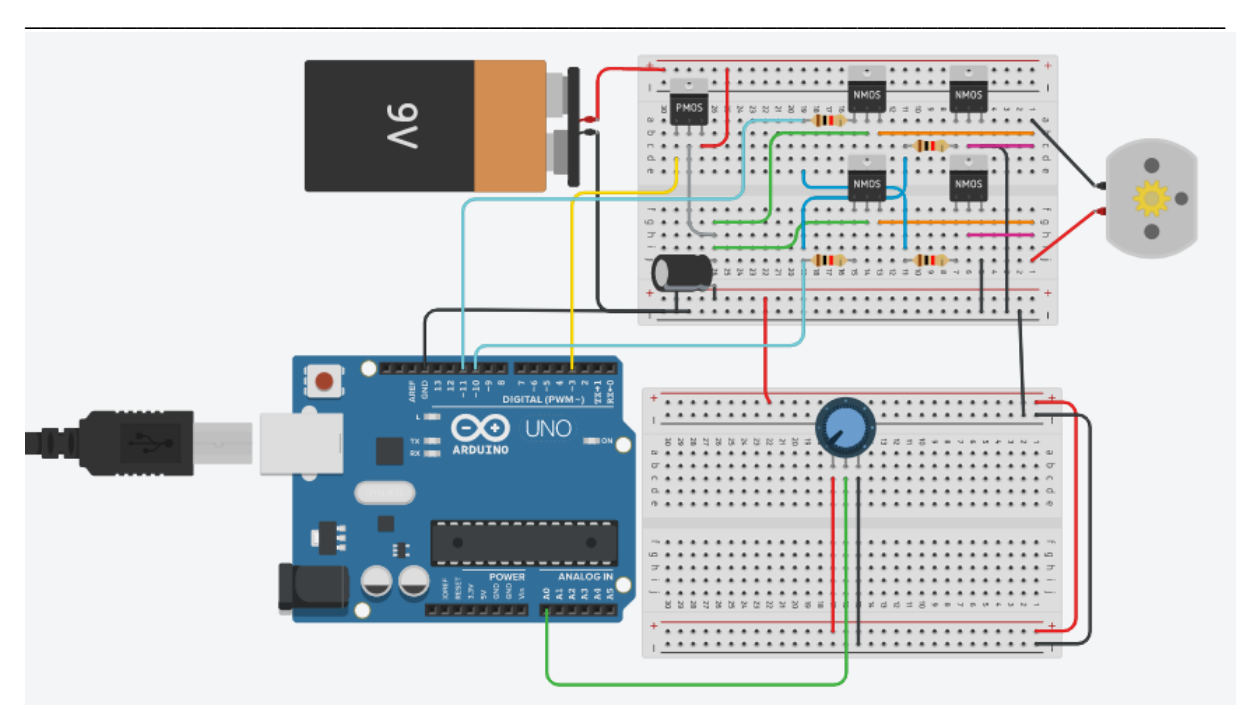

Figura 47 – Ensamblaje del módulo de control con el puente en H.

Como ya hemos explicado, el primer paso es, ensamblar los dos módulos que contienen nuestro proyecto en la photoboard de la parte superior, control y potencia.

Para ello, he desarrollado un circuito con la herramienta Tinkercad, en el que podemos ver claramente detallados ambos módulos. Primero, de izquierda a derecha tenemos; la batería, luego el convertidor DC/DC que pertenece al módulo de control. Más adelante, podemos ver como se conecta a su derecha al puente en H que va directamente al motor. Esta estructura está pensada para poder visualizar el proyecto de una manera mucho más clara y organizada.

En la otra photoboard, de momento, sólo está incluido el potenciómetro, con el que somos capaces de variar la velocidad de rotación del motor, pero en esa placa, añadiremos todas las entradas del sistema como se puede ver en la Figura 48.

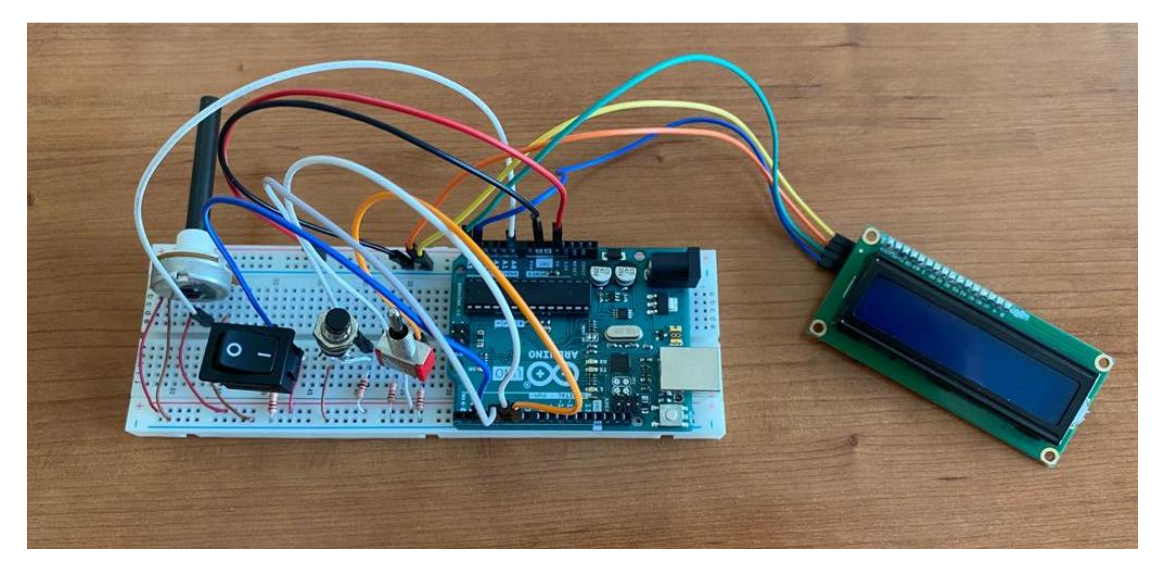

Figura 48 – Entradas del sistema ensamblado para controlar velocidad y giro del motor.

Como se puede ver, hemos organizado la photoboard para que puedan caber todas las entradas que necesitamos para el proyecto completo. En el caso del potenciómetro, es importante que lo dejemos a un lado para que podamos manejarlo libremente sin tropezarnos con nada. Más adelante, los he organizado por importancia de izquierda a derecha.

\_\_\_\_\_\_\_\_\_\_\_\_\_\_\_\_\_\_\_\_\_\_\_\_\_\_\_\_\_\_\_\_\_\_\_\_\_\_\_\_\_\_\_\_\_\_\_\_\_\_\_\_\_\_\_\_\_\_\_\_\_\_\_\_\_\_\_\_\_\_\_\_\_\_\_

Lo primero que tenemos es el switch on/off que como ya comentamos es el que liga el sistema. A su derecha, nos encontramos el botón de presión para encender y conectar la parte electrónica y dejarla lista para que el usuario ya pueda utilizar el motor. El siguiente es el interruptor de tres vías con el cual ya podemos darle orden de avanzar, retroceder o que quede inmobilizado. Por último, tenemos el display par poder controlar el valor que le estamos dando al potenciómetro y hacia que sentido gira.

Es importante que quede muy clara la estructura de mi proyecto, y no hay una mejor manera que creando un diagrama de bloques, paso por paso, con las entradas, los procesos y las salidas que tiene. Así quedará el proyecto ensamblado por completo y listo para poder utilizarlo.

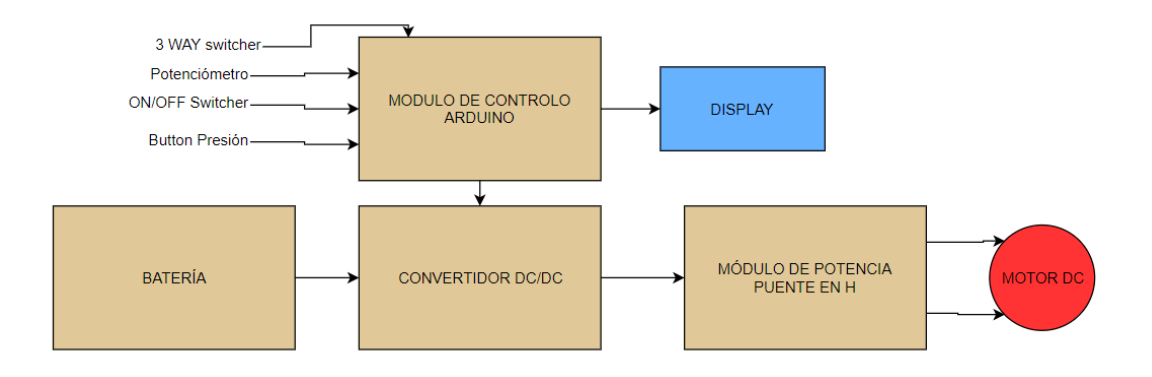

Figura 49 – Diagrama de bloques del sistema completo.

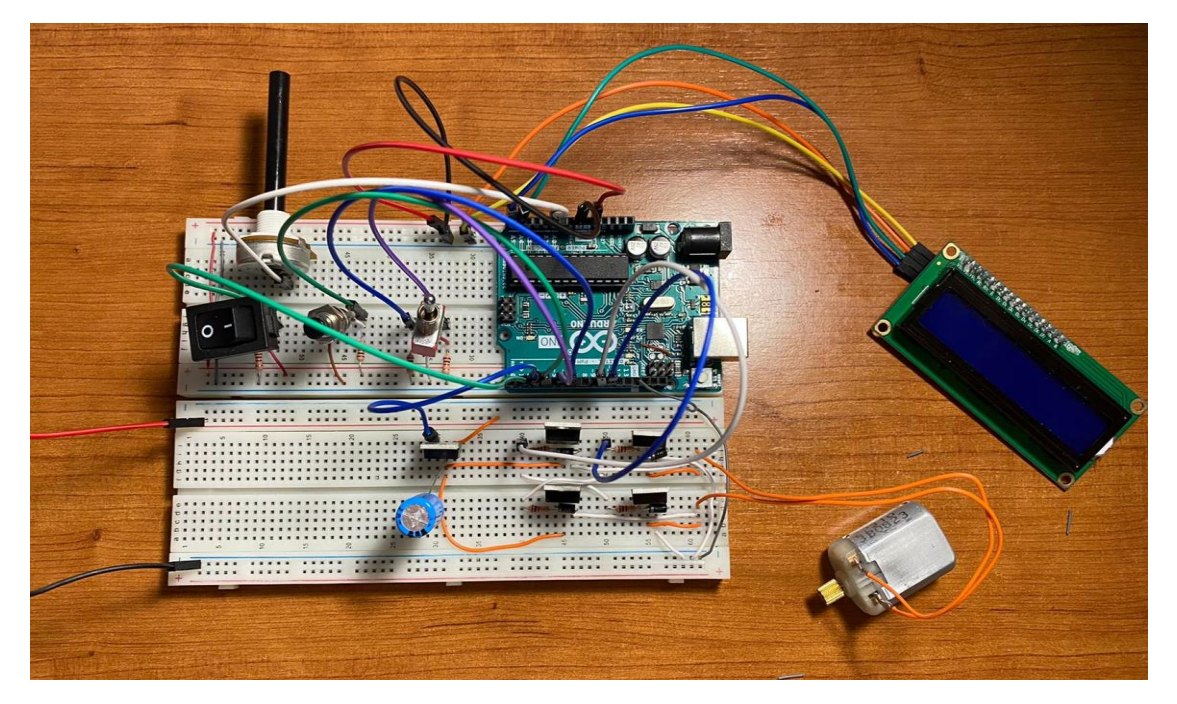

Figura 50 – Circuito físico del sistema completo.

El funcionamiento de este ensamblaje, empieza por explicar que la señal PWM que sale de la placa Arduino, va única y directamente al MOSFET que actúa como convertidor DC/DC y que regula la señal para poder controlar el sistema. Esa señal, antes de entrar en el puente en H debe pasar por un condensador en paralelo para estabilizar la señal y reducir su rizado.

\_\_\_\_\_\_\_\_\_\_\_\_\_\_\_\_\_\_\_\_\_\_\_\_\_\_\_\_\_\_\_\_\_\_\_\_\_\_\_\_\_\_\_\_\_\_\_\_\_\_\_\_\_\_\_\_\_\_\_\_\_\_\_\_\_\_\_\_\_\_\_\_\_\_\_

El código de Arduino está configurado para que los transitores MOSFET que pertencen al puente en H, actuen como interruptores dos a dos que irán variando entre estar en posición *high* ó *low* según nos convenga alternarlos para controlar el sentido de giro del motor a la velocidad que configuremos a través del potenciómetro.

Para controlar el giro tenemos que hacer uso del "three way switch" un interruptor de tres vías para los tres estados que hemos definido para nuestro motor; avanzar, retroceder e inmobilizado. Lo pondremos como input en el código y lo asociaremos cuando lea la entrada digital, a dos pines de Arduino que irán conectados a las puertas de los MOSFET para poder controlarlos según la posición en la que estemos.

Hay que tener en cuenta que la señal PWM tiene que pasar por el convertidor DC/DC y luego transmitirse a ambos ramas del puente en H. No obstante, es recomendable probar cada una de las ramas por separado para asegurarnos de que no hay pérdidas significativas de voltaje que le llega al motor. Por lo que es muy aconsejable, ir midiendo los voltajes a las salidas de los conjuntos importantes para tener controlado cada fase del proyecto con el fin de que todo funcione correctamente.

Si conseguimos implementar de manera correcta el interruptor de tres vías tenemos mucho recorrido cubierto para luego poder introducir el *on/off* y el pulsador ya que la metodología es la misma a la hora de utilizar las estructuras "if" en el código de nuestro programa.

Sí es verdad, que tenemos que ir paso a paso, pero se hace mucho más rápido, ya que estamos poniendo condiciones antes de pasar cada barrera por lo que es fácil de controlar.

Ahora que hemos conseguido implementar todas las funciones y estados a la hora de que se ponga en funcionamiento, debemos introducir el display que nos servirá para ver como controlamos el duty cycle que le estamos suministrando a través del potenciómetro y también ser conscientes de hacia que lado está girando. Estas condiciones las tenemos que ir poniendo en cada estructura "if" que hemos ido creando, por eso una vez que la estrucutura está bien hecha, solo tenemos que ir añadiendo condiciones para que ya funcione como nosotros queramos.

El display que estamos utilizando lleva incluido un modulo I2C lo que es algo muy bueno ya que nos va a facilitar mucho las cosas, ya no sólo a la hora del código sino con el mínimo número de cables que vamos a utilizar y por tanto, tendremos mucha más claridad. El dispositivo solo tiene cuatro pines, la alimentación a 5 voltios de Arduino, el pin de tierra y luego los pines de Arduino A4 y A5 para SDA y SCl respectivamente.

Una vez conectados, pasamos a la parte del código, en el que tenemos que descargarnos e introducir las librerías específicas para el módulo que tenemos en nuestro dispositivo. Solo entonces, va a funcionar el display; tenemos que nombrarlas al principio del programa y saber como funciona la interfaz.

\_\_\_\_\_\_\_\_\_\_\_\_\_\_\_\_\_\_\_\_\_\_\_\_\_\_\_\_\_\_\_\_\_\_\_\_\_\_\_\_\_\_\_\_\_\_\_\_\_\_\_\_\_\_\_\_\_\_\_\_\_\_\_\_\_\_\_\_\_\_\_\_\_\_\_

Más adelante, simplemente es, poner un título del proyecto antes del bucle *loop* de Arduino, con un delay, dejar la pantalla vacía para que de inicio el sistema este desligado con el interruptor on/off abierto, si lo cerramos pasamos al siguiente nivel en el que nos pondrá "Engine Start/Stop", entonces tendremos que pulsar el botón para entrar en el siguiente bucle, que directamente pondrá "motor stop", que es la posición de motor en punto muerto ó parada y eso sucede porque el interruptor de tres vías está en la posición central, pero el usuario ya podrá manejar el motor a su juicio siempre y cuando no pulsemos el botón ó abramos el circuito que se parará de inmediato y se saldrá del bucle en el que se encuentra.

# **7. Conclusión**

Como conclusión, el principal objetivo de este proyecto era implementar un controlador que tuviera dos módulos independientes para poder controlar el motor de corriente continua.

\_\_\_\_\_\_\_\_\_\_\_\_\_\_\_\_\_\_\_\_\_\_\_\_\_\_\_\_\_\_\_\_\_\_\_\_\_\_\_\_\_\_\_\_\_\_\_\_\_\_\_\_\_\_\_\_\_\_\_\_\_\_\_\_\_\_\_\_\_\_\_\_\_\_\_

El módulo de control tiene la base en una placa Arduino, en la cual, se ha aprendido a utilizar su interfaz con el fin de implementar un código con el que poder controlar la velocidad y sentido de giro de nuestro motor DC. Como se puede ver en la Figura 49, tiene como entradas principales el interruptor *on/off* que conecta o desconecta el sistema completo, el botón de presión con el que iniciamos el sistema y ligamos todos los componentes electrónicos.

El interruptor de tres vías, con el que manejamos si el motor avanza, retrocede o queda inmobilizado y por último, el potenciómetro, con el cual controlamos la velocidad del motor suministrando la señal analógica como entrada y que saldrá como una de ancho de pulso PWM. Todo esto lo podremos ir viendo a través del display que hemos implementado.

Está señal PWM, la recibe el módulo de potencia, concretamente el conversor DC/DC con tecnología MOSFET que condiciona la señal para que pueda ser transmitida al motor de corriente continua. La señal condicionada pasará en primer lugar por un condensador que disminuirá el rizado y la hará más estable y más adelante por un puente en H con el que seremos capaces de controlar la polaridad del motor para que pueda girar en ambos sentidos.

Este trabajo es un punto de partida hacia la creación de un vehículo eléctrico. Se compone de los tres elementos principales que debe tener un vehículo eléctrico; una bateria, un controlador, que en la realidad actuará como el pie del acelerador y el motor eléctrico. La parte esencial del proyecto es el controlador, es genérico para cualquier nivel de potencia, ya que puedes configurar el código, en este caso con Arduino e implementarlo al módulo de potencia que configures.

Este módulo de potencia es el que va a ser específico para la aplicación que le vayamos a dar, es totalmente independiente del módulo de control pero, aún asi, el convertidor DC/DC que recibe la señal PWM y que está implementado con tecnología MOSFET puede ser utilizado para cualquier motor DC que cumpla con las caracteríticas para que funione correctamente.

\_\_\_\_\_\_\_\_\_\_\_\_\_\_\_\_\_\_\_\_\_\_\_\_\_\_\_\_\_\_\_\_\_\_\_\_\_\_\_\_\_\_\_\_\_\_\_\_\_\_\_\_\_\_\_\_\_\_\_\_\_\_\_\_\_\_\_\_\_\_\_\_\_\_\_

En este proyecto se ha conseguido dominar la electrónica de potencia para poder controlar un motor de corriente continua. Se ha estudiado de cero el software que rodea Arduino y hemos aprendido minuiciosamente a controlar una señal PWM para que pueda ser transmitida a través de un conversor DC/DC con el fin de poder controlar adecuadamente un motor DC, objetivo que se ha conseguido junto con los conocimientos en el área de electrónica de potencia y manejo de Arduino que servirán para la formación del estudiante en el futuro.

# **REFERÊNCIAS**

- [1] IDAE; *"El consumo de energía en España",* [http://guiaenergia.idae.es/el-consumo](http://guiaenergia.idae.es/el-consumo-energia-en-espana/)[energia-en-espana/](http://guiaenergia.idae.es/el-consumo-energia-en-espana/) acedido em 8 de marzo de 2020.
- [2] Parlamento Europeo Noticias; *"Emisiones de CO2 de los coches hechos y cifras",*  [https://www.europarl.europa.eu/news/es/headlines/priorities/cambio](https://www.europarl.europa.eu/news/es/headlines/priorities/cambio-climatico/20190313STO31218/emisiones-de-co2-de-los-coches-hechos-y-cifras-infografia)[climatico/20190313STO31218/emisiones-de-co2-de-los-coches-hechos-y-cifras](https://www.europarl.europa.eu/news/es/headlines/priorities/cambio-climatico/20190313STO31218/emisiones-de-co2-de-los-coches-hechos-y-cifras-infografia)[infografia,](https://www.europarl.europa.eu/news/es/headlines/priorities/cambio-climatico/20190313STO31218/emisiones-de-co2-de-los-coches-hechos-y-cifras-infografia) acedido em 9 de marzo de 2020.
- [3] EV Volumes; *"Europe BEV and PHEV Sales for Q3-2019 + October"* , <http://www.ev-volumes.com/country/total-euefta-plug-in-vehicle-volumes-2/> , accedido el 9 de marzo de 2020.
- [4] AEGON*, "Global Emissions Standards Driving Hybrid and Electric Vehicle Growth*", [https://www.aegonassetmanagement.com/us/thought-leadership/blog/credit](https://www.aegonassetmanagement.com/us/thought-leadership/blog/credit-research/global-emissions-standards-driving-hybrid-and-electric-vehicle-growth/)[research/global-emissions-standards-driving-hybrid-and-electric-vehicle-growth/,](https://www.aegonassetmanagement.com/us/thought-leadership/blog/credit-research/global-emissions-standards-driving-hybrid-and-electric-vehicle-growth/) accedido el 17 de marzo de 2020
- [5] Rankia, "Los coche generarán un mercado de más de 160 000 millones de dolares" , [https://www.rankia.com/blog/bolsa-al-dia/3460937-coches-electricos-generaran](https://www.rankia.com/blog/bolsa-al-dia/3460937-coches-electricos-generaran-mercado-mas-160-000-millones-dolares)[mercado-mas-160-000-millones-dolares,](https://www.rankia.com/blog/bolsa-al-dia/3460937-coches-electricos-generaran-mercado-mas-160-000-millones-dolares) accedido el 20 de marzo de 2020
- [6] Arquitectura dos VE's, "Arquiteturas de veículos automóveis e elétricos", (pdf anexo), accedido el 17 de marzo de 2020.
- [7] Luis Pastor, *"Clasificación de vehículos eléctricos",* <http://luispastor.es/compartiendo/VE/pdf/Clasificacion.pdf> , accedido el 25 de marzo de 2020
- [8] Máquinas eléctricas*, "Motor de inducción",* [https://maquinaselectricasblog.wordpress.com/motor-de-induccion/,](https://maquinaselectricasblog.wordpress.com/motor-de-induccion/) accedido el 1 de abril de 2020
- [9] Monografías, *"Motores con imanes permanentes",* [https://www.monografias.com/trabajos100/motores-imanes-permanentes/motores](https://www.monografias.com/trabajos100/motores-imanes-permanentes/motores-imanes-permanentes.shtml)[imanes-permanentes.shtml](https://www.monografias.com/trabajos100/motores-imanes-permanentes/motores-imanes-permanentes.shtml) , accedido el 4 de abril de 2020
- [10] IES Villalbahervas Tecnología, *"Tipos de motores de corriente continua",*  [https://iesvillalbahervastecnologia.files.wordpress.com/2010/02/motores-electricos](https://iesvillalbahervastecnologia.files.wordpress.com/2010/02/motores-electricos-parte-ii1.pdf)[parte-ii1.pdf](https://iesvillalbahervastecnologia.files.wordpress.com/2010/02/motores-electricos-parte-ii1.pdf) , accedido el 4 de abril de 2020.
- [11] Universidad de Zaragoza Electronica de potencia, *"Tema 4. Convertidores CC/CC" ,* EdigPot4.pdf (Anexo), accedido el 28 de marzo de 2020
- [12] DEEEA, "*Simulador Convertidores DC-DC"* , <http://deeea.urv.cat/public/PROPOSTES/pub/pdf/197pub.pdf> , accedido el 8 de abril de 2020.
- [13] Tecnología mecatronica Industrial, *"Controle da velocidades de um motor DC aplicado* em un mecanismo de transmissao utilizando arduino" , https://www.academia.edu/8365112/Controle da velocidade de um motor DC aplic [ado\\_em\\_mecanismo\\_utilizando\\_Arduino,](https://www.academia.edu/8365112/Controle_da_velocidade_de_um_motor_DC_aplicado_em_mecanismo_utilizando_Arduino) accedido el 14 de abril de 2020
- [14] NeoTeo, *"PWM, MOSFET y Motores de CC"* , [https://www.neoteo.com/pwm-mosfet](https://www.neoteo.com/pwm-mosfet-y-motores-cc-parte-iii/)[y-motores-cc-parte-iii/](https://www.neoteo.com/pwm-mosfet-y-motores-cc-parte-iii/) , accedido el 10 de abril de 2020.
- [15] Embarcados, *"Usando las salidas PWM de Arduino"* , [https://www.embarcados.com.br/pwm-do-arduino/,](https://www.embarcados.com.br/pwm-do-arduino/) accedido el 16 de abril de 2020
- [16] Medium, *"¿Que es el PWM?"* , [https://medium.com/@franzininho.suporte/o-que-](https://medium.com/@franzininho.suporte/o-que-%C3%A9-pwm-49a8f3ebbe11) [%C3%A9-pwm-49a8f3ebbe11](https://medium.com/@franzininho.suporte/o-que-%C3%A9-pwm-49a8f3ebbe11) , accedido el 16 de abril de 2020.
- [17] Bóson treinamientos em tecnologia, *"Ponte H",* [http://www.bosontreinamentos.com.br/eletronica/curso-de-eletronica/como-funciona](http://www.bosontreinamentos.com.br/eletronica/curso-de-eletronica/como-funciona-uma-ponte-h-controle-direcional-de-motores-dc/)[uma-ponte-h-controle-direcional-de-motores-dc/](http://www.bosontreinamentos.com.br/eletronica/curso-de-eletronica/como-funciona-uma-ponte-h-controle-direcional-de-motores-dc/) , accedido el 21 de abril de 2020.
- [18] Panamahitek*, "El puente H",* [http://panamahitek.com/el-puente-h-invirtiendo-el](http://panamahitek.com/el-puente-h-invirtiendo-el-sentido-de-giro-de-un-motor-con-arduino/)[sentido-de-giro-de-un-motor-con-arduino/,](http://panamahitek.com/el-puente-h-invirtiendo-el-sentido-de-giro-de-un-motor-con-arduino/) accedido el 24 de abril de 2020.
- [19] Electronica Unicorm, *"Control de motor DC con puente H",*  [https://unicrom.com/control-de-motor-dc-con-puente-h/,](https://unicrom.com/control-de-motor-dc-con-puente-h/) accedidoe el 27 de abril de 2020.
- [20] Electrónica práctica aplicada, *"H-Bridge",* [https://www.diarioelectronicohoy.com/blog/el-puente-h-h-bridge,](https://www.diarioelectronicohoy.com/blog/el-puente-h-h-bridge) accedido el 30 de mayo de 2020.
- [21] Acordo Colectivo*, "Conheça os tipos de Arduino",*  [https://acordocoletivo.org/2017/06/15/qual-arduino-comprar-conheca-os-tipos-de](https://acordocoletivo.org/2017/06/15/qual-arduino-comprar-conheca-os-tipos-de-arduino/)[arduino/,](https://acordocoletivo.org/2017/06/15/qual-arduino-comprar-conheca-os-tipos-de-arduino/) accedido el 5 de mayo de 2020.
- [22] Fernandok, *"Arduino Uno",* [https://www.fernandok.com/2017/12/arduino-e-esp8266](https://www.fernandok.com/2017/12/arduino-e-esp8266-com-display-i2c-lcd.html) [com-display-i2c-lcd.html,](https://www.fernandok.com/2017/12/arduino-e-esp8266-com-display-i2c-lcd.html) accedido el 11 de mayo de 2020.
- [23] Tiespecialistas, "Arduino Hardware", [https://www.tiespecialistas.com.br/arduino-pra](https://www.tiespecialistas.com.br/arduino-pra-que-te-quero/)[que-te-quero/,](https://www.tiespecialistas.com.br/arduino-pra-que-te-quero/) accedido el 12 de mayo de 2020.
- [24] Tr3sdland, *"Diagrama de pines de los micros usados en Arduino",* [https://www.tr3sdland.com/2013/02/arduino-pinout/,](https://www.tr3sdland.com/2013/02/arduino-pinout/) accedio 18 de mayo de 2020.
- [25] Electrofun*, "Motor DC",* [https://www.electrofun.pt/motores-dc/motor-dc-3-6v](https://www.electrofun.pt/motores-dc/motor-dc-3-6v-miniatura)[miniatura,](https://www.electrofun.pt/motores-dc/motor-dc-3-6v-miniatura) accedido el 24 de mayo de 2020.
- [26] Electricidadtecno*, "Conexión en serie de recepetores"* [http://electricidadtecno12-](http://electricidadtecno12-18.blogspot.com/2009/11/conexion-en-serie-de-receptores.html) [18.blogspot.com/2009/11/conexion-en-serie-de-receptores.html,](http://electricidadtecno12-18.blogspot.com/2009/11/conexion-en-serie-de-receptores.html) accedido el 24 de mayo de 2020
- [27] Components 101, *"2N7000-N-Channel MOSFET"*, [https://components101.com/2n7000-n-channel-mosfet,](https://components101.com/2n7000-n-channel-mosfet) accedido el 29 de mayo de 2020.
- [28] Electronica-PT, " Tipos de Resistencias", [https://www.electronica-pt.com/codigo](https://www.electronica-pt.com/codigo-cores-resistencias)[cores-resistencias,](https://www.electronica-pt.com/codigo-cores-resistencias) accedido el 29 de mayo de 2020.
- [29] MrElectron, "Potenciómetro 2k2", [http://www.mrelectron.com.br/loja/produto/potenciometro-2k2-s-ch-linear,](http://www.mrelectron.com.br/loja/produto/potenciometro-2k2-s-ch-linear) accedido el 3 de junio de 2020
- [30] Vishay, "IRF 540", [https://www.vishay.com/docs/91021/91021.pdf,](https://www.vishay.com/docs/91021/91021.pdf) accedido el 3 de junio de 2020.
- [31] San Lian Tech, "3 Way Toggle Switch", [https://sanliantech.en.made-in](https://sanliantech.en.made-in-china.com/product/dCrEIRNYAlVS/China-Musiclily-3-Way-Guitar-on-off-on-6-Foot-Mini-Toggle-Switch.html)[china.com/product/dCrEIRNYAlVS/China-Musiclily-3-Way-Guitar-on-off-on-6-](https://sanliantech.en.made-in-china.com/product/dCrEIRNYAlVS/China-Musiclily-3-Way-Guitar-on-off-on-6-Foot-Mini-Toggle-Switch.html) [Foot-Mini-Toggle-Switch.html,](https://sanliantech.en.made-in-china.com/product/dCrEIRNYAlVS/China-Musiclily-3-Way-Guitar-on-off-on-6-Foot-Mini-Toggle-Switch.html) accedido el 7 de junio de 2020.
- [32] Nomadas electrónicos*, " El puente en H",* [https://nomadaselectronicos.wordpress.com/tag/puente-h/,](https://nomadaselectronicos.wordpress.com/tag/puente-h/) accedido el 12 de junio de 2020.
- [33] Conocimientos MOSFET, "Puente H con MOSFET para motores CC", [http://conocimientosmosfet.blogspot.com/2010/06/puente-h-con-mosfet-para-motores](http://conocimientosmosfet.blogspot.com/2010/06/puente-h-con-mosfet-para-motores-cc.html)[cc.html,](http://conocimientosmosfet.blogspot.com/2010/06/puente-h-con-mosfet-para-motores-cc.html) accedido el 15 de junio de 2020.
- [34] All Electronics, "MOSFET IRF 9540N" https://alltransistors.com/es/mosfet/transistor.php?transistor=2608, accedido el 18 de junio de 2020.

#### **ANEXO 1**

#### PROGRAMA NO CONTROLADOR ARDUÍNO

#include <Wire.h> #include <LiquidCrystal\_I2C.h>

int Motor  $= 3$ ; int entrada\_analogica= A0; const int onoff  $= 2$ ; const int button  $= 4$ ; const int switch1Pin = 6; const int switch $2\text{Pin} = 7$ : int valorbutton  $= 0$ ; int valoranteriorbutton  $= 0$ ; int state  $= 1$ ; LiquidCrystal\_I2C lcd(0x27,16,2);

void setup() { pinMode(Motor, OUTPUT); pinMode(entrada\_analogica, INPUT); pinMode(10,OUTPUT); pinMode(11,OUTPUT); pinMode(button,INPUT); pinMode(switch1Pin, INPUT); pinMode(switch2Pin, INPUT); pinMode(onoff, INPUT);

 lcd.init(); lcd.backlight(); lcd.clear(); lcd.setCursor(0,0); lcd.print("Control Motor DC"); lcd.setCursor(0,1); lcd.print("Velocidad y giro"); lcd.display(); delay(4000); lcd.clear();

# }

void loop() {
```
volatile float valor entrada analogica =0.0;
volatile float valor_salida_pwm=0.0; 
valor_entrada_analogica = analogRead(entrada_analogica); 
valor salida pwm =map(valor entrada analogica,0, 1023,0,255);
volatile float pwm_display = ((\text{valor\_salida\_pwm}/254)*100);if (digitalRead(onoff) == HIGH) valorbutton = digitalRead(button);
       if ((valorbutton ==HIGH) && (valoranteriorbutton == LOW))\{ state=1-state;
         delay(100);
        }
       valoranteriorbutton = valorbutton;
       if (state == 1){
           if (digitalRead(switch1Pin) == HIGH) {
             lcd.setCursor(0,0);
             lcd.print("D.Cycle=");
             lcd.print(pwm_display);
             lcd.print("%");
             lcd.setCursor(0,1);
             lcd.print("Anti Clock Wise");
             analogWrite(Motor, valor_salida_pwm); 
             digitalWrite(10,HIGH);
             digitalWrite(11,LOW);
             delay(1000);
             lcd.clear();
 }
            else if(digitalRead(switch2Pin) == HIGH){
            lcd.setCursor(0,0);
            lcd.print("D.Cycle=");
            lcd.print(pwm_display);
            lcd.print("%");
            lcd.setCursor(0,1);
            lcd.print("Clock Wise");
            analogWrite(Motor, valor_salida_pwm);
            digitalWrite(10,HIGH);
            digitalWrite(11,LOW);
            delay(1000);
            lcd.clear();
```

```
 }
            else {
            lcd.setCursor(0,0);
            lcd.print("MOTOR");
            lcd.setCursor(0,1);
            lcd.print("STOP");
            analogWrite(Motor, 0);
            digitalWrite(11,LOW);
            digitalWrite(10,LOW);
            delay(1000);
            lcd.clear();
            }
         }
         else{
             lcd.setCursor(0,0);
            lcd.print(" ENGINE ");
            lcd.setCursor(0,1);
            lcd.print("START/STOP");
            delay(1000);
             analogWrite(Motor, 0);
            digitalWrite(11,LOW);
             digitalWrite(10,LOW);
            lcd.clear();
         }
else {
lcd.setCursor(0,0);
 lcd.print("EL SISTEMA ESTA");
 lcd.setCursor(0,1);
 lcd.print("DESLIGADO");
 delay(1000);
 analogWrite(Motor, 0);
 digitalWrite(11,LOW);
 digitalWrite(10,LOW);
 lcd.clear();
```
}

}

}

## ANEXO 1